orrales District

Malvel

**enamhi**<br>50<sub>años</sub>

<sup>o</sup>Tigres

**CITILIDERS** unifaces

curva

GEI

San Jacinto

Pampa

# EVALUACIÓN DE ZONAS DE **INUNDACIÓN** UTILIZANDO UN MODELO **HIDROLÓGICO-HIDRÁULICO EN TUMBES**

**El Prado** 

**BCO** 

EL PERÚ PRIMERO

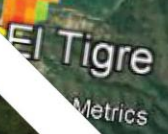

 $\odot$ 

the Ministerio<br>del Ambiente PERÚ

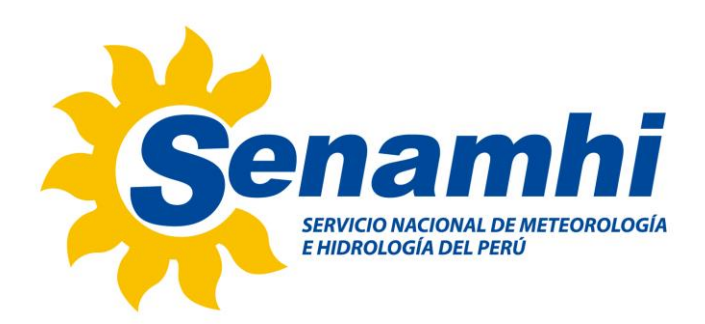

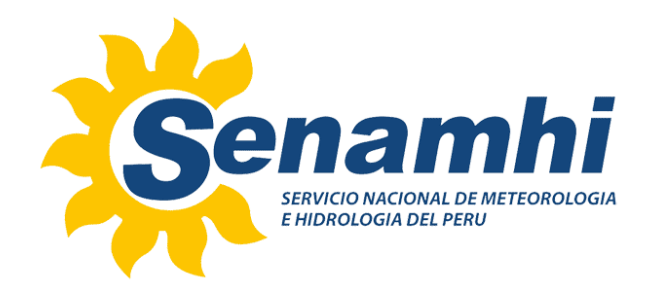

## **DIRECTORIO**

PhD. Ken Takahashi Guevara PRESIDENTE EJECUTIVO DEL SENAMHI

Ing. Oscar G. Felipe Obando DIRECTOR DE HIDROLOGÍA DEL SENAMHI

PhD. Waldo Lavado Casimiro SUBDIRECTOR DE ESTUDIOS E INVESTIGACIONES HIDROLÓGICAS DEL SENAMHI

## **REVISOR DEL ESTUDIO**

PhD. Waldo Lavado Casimiro *SUBDIRECTOR DE ESTUDIOS E INVESTIGACIONES HIDROLÓGICAS DEL SENAMHI*

## **RESPONSABLE DEL ESTUDIO**

Mg. Sc. Luis Metzger Terrazas Especialista en Hidrología del SENAMHI

> **Lima-Perú Diciembre - 2019**

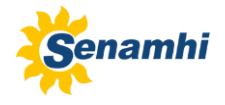

#### **Citar como:**

Metzger, L. Evaluación de zonas de inundación utilizando un modelo hidrológico-hidráulico en Tumbes. Servicio Nacional de Meteorología e Hidrología del Perú –SENAMHI. Dirección de hidrología -DHI. Diciembre 2019.

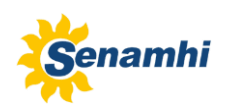

# ÍNDICE

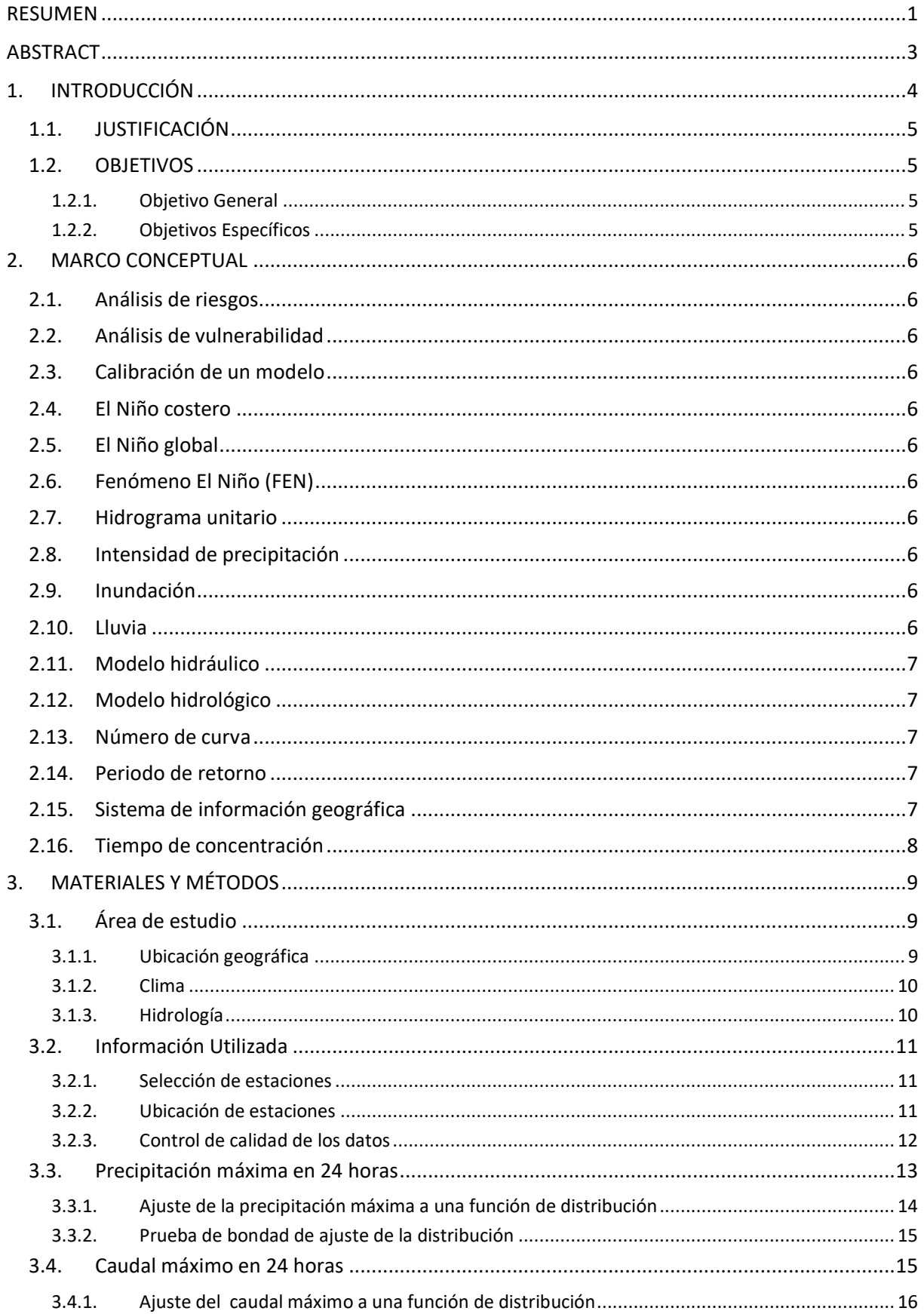

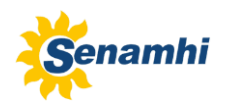

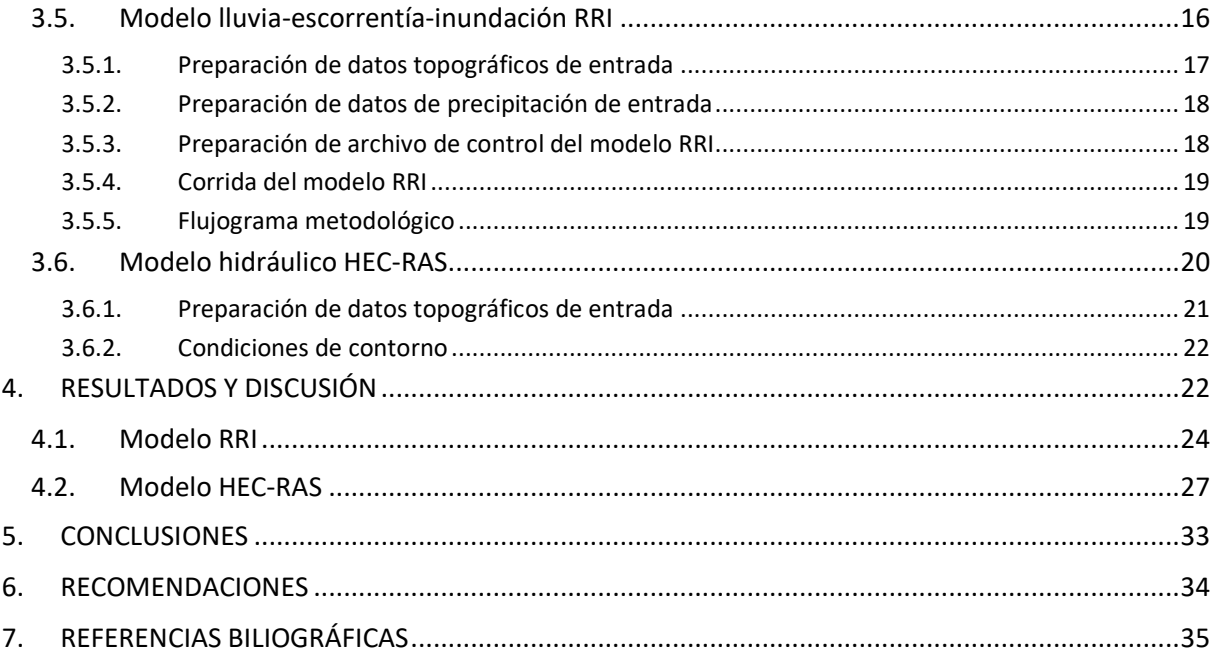

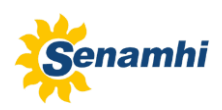

# **LISTA DE TABLAS**

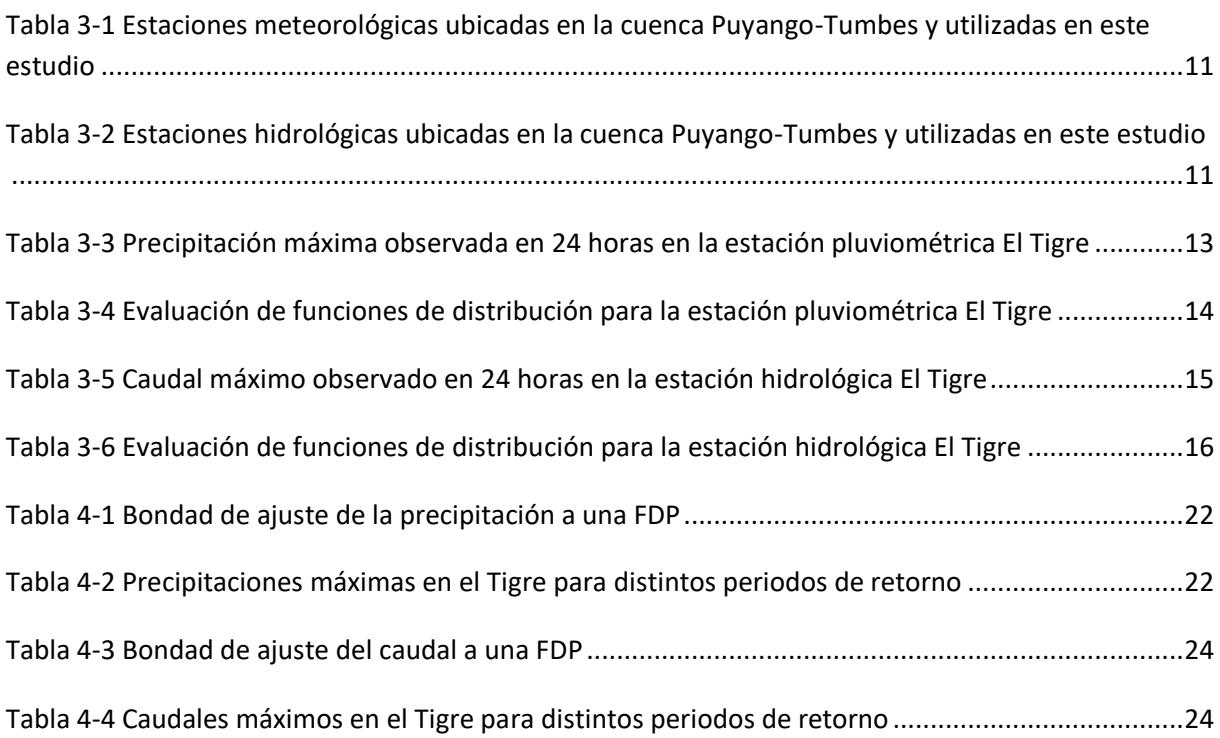

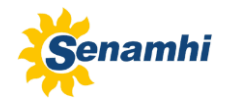

# **LISTA DE FIGURAS**

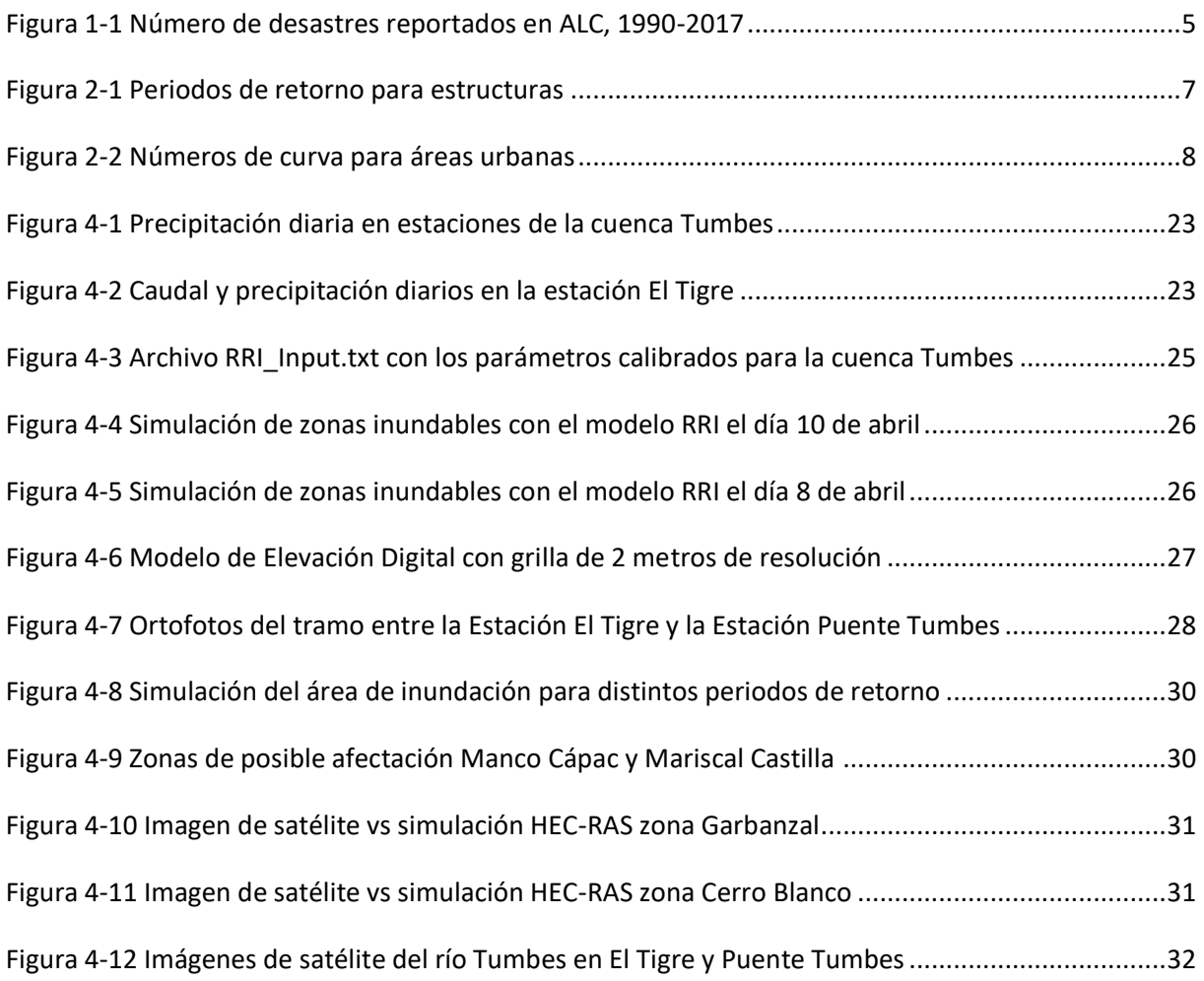

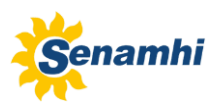

## <span id="page-11-0"></span>**RESUMEN**

Este estudio ha sido desarrollado como parte del POI 2019 y con el fin de evaluar la capacidad que tienen los modelos hidraulicos RRI y HEC-RAS para identificar zonas de inundación del río Tumbes en un tramo de aproximadamente 30 Km entre las estaciones hidrológicas "El Tigre" y "Puente Tumbes"

El análisis desarrollado en este estudio emplea información meteorológica e hidrológica en la cuenca del río Tumbes con la finalidad de alimentar dos modelos hidraulicos RRI y HEC-RAS los cuales deben generar niveles de inundación en el rio Tumbes en el tramo de estudio. El evento que nos interesa analizar es la inundación que ocurrió en el mes de abril del año 2017, año en el que se presentó el llamado evento "Niño costero", el cual ocasionó desbordes, cuantiosos daños materiales e incluso la pérdida de varias estaciones automáticas del SENAMHI ubicadas en diversas cuencas de la vertiente del Pacífico.

La calidad de la información utilizada en este estudio ha sido evaluada por medio del análisis de doble masa de las estaciones de precipitación. Se analizaron 10 estaciones de las cuales 5 son de Ecuador (Alamor, Saraguro, Malacatos, Célica, Saucillo) y 5 del Perú (Cabo Inga, Rica Playa, El Tigre, Matapalo y papayal), en general los datos muestran un razonable y adecuado comportamiento de la precipitación a lo largo del tiempo. Lamentablemente no hay información de Ecuador para el periodo de interés por lo cual solo se empleo la información de las estaciones de Perú.

Las funciones de distribución de las series de precipitación y caudal máximo han permitido generar precipitaciones y caudales máximos para distintos periodos de retorno desde 3 hasta 500 años. En ambos casos, los valores observados coinciden y confirman que el evento del mes de abril del 2017 es un evento que tiene una recurrencia o periodo de retorno de 3 años.

Se puede decir que los resultados del modelamiento hidraulico con RRI nos ha permitido tener un panorama de la inundación a nivel de toda la cuenca y en el cual se identifica que en Cabo Inga se presentaron los valores mas altos de nivel de agua mientras que el modelo HEC-RAS nos brinda un mayor detalle y nos permite obtener e identificar las zonas de inundación con mas precisión.

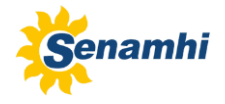

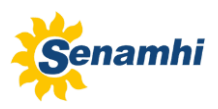

# **ABSTRACT**

<span id="page-13-0"></span>This study has been developed as part of the POI 2019 and in order to evaluate the capacity that the hydraulic models RRI and HEC-RAS have to identify flood zones of the tumbes river on a reach of approximately 30 Km between the hydrologic statios "El Tigre" and "Puente Tumbes".

The analysis developed in this study uses meteorologic and hydrologic information in the Tumbes river basin in order to feed two hydraulic models RRI and HEC-RAS which have to generate flood levels in the Tumbes river in the study area. The event that we are interested in analyzing is the flood ocurred in april 2017, when the so called event "Niño Costero" ocurred, causing floods, substantial material damage and the loss of many SENAMHI's automatic stations located in several basins of the Pacific watershed.

The quality of information used in this study has been evaluated through the double mass analysis of precipitation stations. 10 stations were analyzed out of which 5 are from Ecuador (Alamor, Saraguro, Malacatos, Célica and Saucillo) and 5 from Perú (Cabo Inga, Rica Playa, El Tigre, Matapalo and Papayal), in general the precipitation data showed a reasonable and suitable behavior over time. Unfortunately there is no information from Ecuador for the period of study for this reason only information from Peruvian stations were used.

The distribution functions of maximum precipitation and discharge time series have allowed generating maximum values for several return periods from 3 to 500 years. In both cases, the observed values match with those generated with the distribution functions therefore confirm that the event of April 2017 is an event that has a recurrence or 3 years return period.

We can say that the results of the hydraulic modeling with RRI allowed us to have a general view of the flooding at a basin level on which the Cabo Inga location was identified as a point where high water levels occurred while the HEC-RAS model provided more detail and allowed us to identify more precisely the flooding zones.

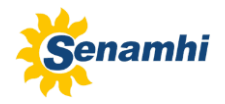

## <span id="page-14-0"></span>**1. INTRODUCCIÓN**

El departamento de Tumbes al norte del Perú es una región que es afectada cada cierto tiempo por fenómenos meteorológicos como lluvias intensas las cuales originan desbordes e inundaciones del río Tumbes afectando principalmente zonas agrícolas cercanas a la ribera del río pero tambien a la parte urbana de la ciudad, esta situación se agrava aún mas cuando ocurre el Fenómeno "El Niño" debido a que el clima se altera y las precipitaciones que se producen son extremas, esto ocasiona severos impactos a los diversos sectores como: transportes, energía, vivienda, educación, salud y la población en general que es la principalmente afectada.

En el marco de las actividades del Plan Operativo Institucional 2019 que realiza la Dirección de Hidrología, se ha programado para el presente año desarrollar la actividad "Evaluación de zonas de inundación utilizando un modelo hidrológico-hidráulico en Tumbes". Este estudio ha empleado la información de topografía y geodesia que preparó la empresa PRW en el mes de diciembre del año 2017, para un tramo del río Tumbes. El tramo donde se realizó el levantamiento topobatimétrico y geodésico esta comprendido entre la estación hidrológica El Tigre y la estación Puente Tumbes.

Los mapas de inundación se han estimado con dos modelos diferentes, el primero es el modelo RRI (Rainfall-Runoff-Inundation model) del International Center for Water Hazard and Risk Management (ICHARM) que utilizó un DEM de 1 Km de resolución, la salida de este modelo es un mapa grillado a nivel de toda la cuenca del río Puyango-Tumbes; el segundo modelo hidráulico empleado en este estudio es el HEC-RAS (Hydrologic Engineering Center) del cuerpo de ingenieros del ejercito de los Estados Unidos, este modelo se aplicó al tramo del río Tumbes entre las estaciones hidrológicas de SENAMHI "El Tigre" y "Puente Tumbes".

Una parte importante que se debe considerar en toda investigación es el proceso de validación, para los fines de este estudio la validación de los resultados obtenidos se han realizado empleando tanto los datos observados históricos de precipitación y caudal así como las imágenes de satélite antes y después del evento de inundación ocurrido en el mes de abril del año 2017 en el tramo de estudio.

El presente trabajo se ha elaborado en la Dirección de Hidrología de SENAMHI a través de la Subdirección de Estudios e Investigaciones Hidrológicas la cual se encarga de analizar y procesar datos hidrometeorológicos, evaluar modelos hidrológicos e hidráulicos con el fin de elaborar estudios que puedan ser utilizados por las instituciones encargadas de la gestion del agua asi como de la gestión del riesgo de desastres.

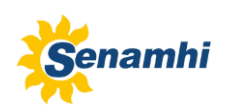

## <span id="page-15-0"></span>**1.1. JUSTIFICACIÓN**

Las inundaciones son el tipo más común de desastre en todo el mundo, ocurren con mayor frecuencia y son los más extendidos en espacio e intensidad. Datos publicados por la Cruz Roja Internacional de 1900 a 1976 sobre los daños ocasionados por los principales desastres en el mundo, muestran que las inundaciones producen más damnificados que el resto de los desastres y el número de fallecidos son superados solamente por terremotos (Dr. Vicente García Gómez, 2002).

Luego de los impactos del Fenómeno El Niño Costero 2017 en los que se afectaron una gran cantidad de estaciones hidrológicas de SENAMHI, la dirección de Hidrología solicitó que se contrate un servicio de topografía y geodesia para realizar el levantamiento topográfico y batimétrico de los ríos Tumbes, Rímac y Chillón con el fin de usar esta información para realizar el modelamiento hidráulico para determinar zonas inundables asi como identificar cotas de desborde en zonas vulnerables.

El departamento de Tumbes es frecuentemente afectado por inundaciones, ocasionando cuantiosas pérdidas económicas y de vidas humanas. Esta investigación evalua la importancia del uso de los modelos hidráulicos en la determinación de las zonas de inundación en la cuenca del río Tumbes.

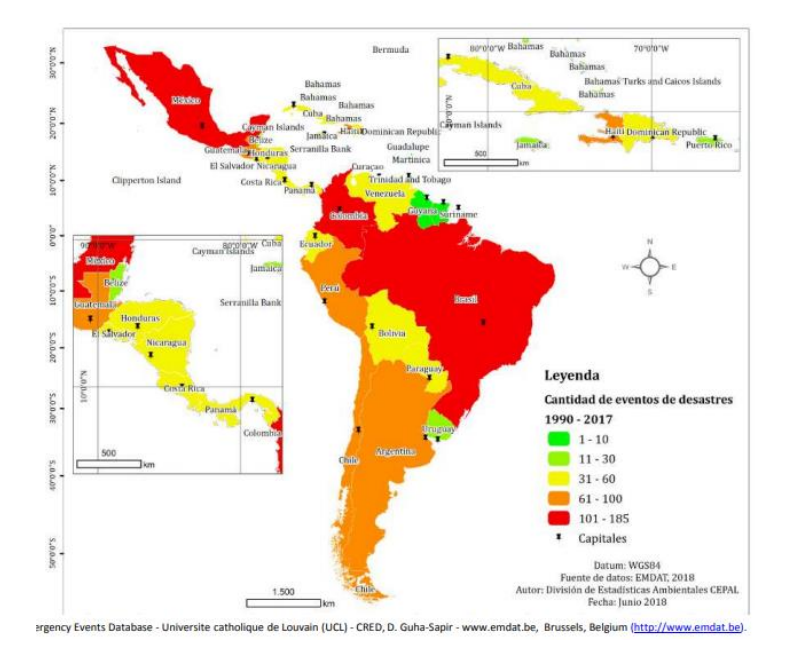

<span id="page-15-4"></span>Fuente: Source: EM-DAT: The Emergency Events Database - Universite catholique de Louvain (UCL) - CRED, D. Guha-Sapir - www.emdat.be, Brussels, Belgium

Figura 1-1 Número de desastres reportados en ALC, 1990-2017

#### <span id="page-15-1"></span>**1.2. OBJETIVOS**

#### <span id="page-15-2"></span>1.2.1. Objetivo General

Realizar el modelamiento hidráulico para evaluar las zonas de inundación en el río Tumbes.

#### <span id="page-15-3"></span>1.2.2. Objetivos Específicos

- Realizar el control de calidad de los datos hidrometeorológicos.
- Determinar la precipitación y caudal máximos para distintos periodos de retorno.
- Determinar las zonas de inundación empleando los modelos hidráulicos RRI y HEC-RAS.

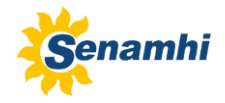

## <span id="page-16-0"></span>**2. MARCO CONCEPTUAL**

#### <span id="page-16-1"></span>**2.1. Análisis de riesgos**

Procedimiento técnico que permite identificar y caracterizar los peligros, analizar las vulnerabilidades calcular, controlar, manejar y comunicar los riesgos, para lograr un desarrollo sostenido mediante una adecuada toma de decisiones en la Gestión del Riesgo de Desastres.

#### <span id="page-16-2"></span>**2.2. Análisis de vulnerabilidad**

Etapa de evaluación de riesgos, en la que se analiza los factores de exposición, fragilidad y la resiliencia en función al nivel de peligrosidad determinada, se evalúa al nivel de vulnerabilidad y se elabora el mapa del nivel de vulnerabilidad de la unidad física, social o ambiental evaluada.

#### <span id="page-16-3"></span>**2.3. Calibración de un modelo**

Proceso por el cual los parámetros de un modelo se ajustan para obtener concordancia entre los resultados generados por el modelo y los valores medidos de las variables.

#### <span id="page-16-4"></span>**2.4. El Niño costero**

Evento climático anómalo con altas temperaturas del mar en la costa norte del Perú que puede coincidir con el FEN y/o con El Niño global, pero no necesariamente.

#### <span id="page-16-5"></span>**2.5. El Niño global**

Fase ENOS cálida. Incluye a El Niño en el Pacífico central. Puede coincidir con el FEN pero no necesariamente.

#### <span id="page-16-6"></span>**2.6. Fenómeno El Niño (FEN)**

Evento climático anómalo de meses de duración con altas temperaturas del mar y lluvias intensas en la costa norte del Perú. Este es el fenómeno original, descrito en el Perú a fines del siglo XIX.

#### <span id="page-16-7"></span>**2.7. Hidrograma unitario**

El hidrograma unitario de una cuenca, se define como el escurrimiento directo que resulta de una lluvia efectiva unitaria distribuida de manera homogénea y constante sobre la cuenca y sobre una unidad de tiempo.

#### <span id="page-16-8"></span>**2.8. Intensidad de precipitación**

Es la razón de incremento de la altura que alcanza la lluvia respecto al tiempo. Se clasifica en ligera (menor a 2.5 mm), moderada (entre 2.5 y 7.5 mm) y fuerte (mayor a 7.5 mm).

#### <span id="page-16-9"></span>**2.9. Inundación**

Las inundaciones se producen cuando las lluvias intensas o continuas sobrepasan la capacidad de campo de suelo, el volumen máximo de transporte del río es superado y el cauce principal se desborda e inunda terrenos circundantes.

#### <span id="page-16-10"></span>**2.10. Lluvia**

Precipitación de gotas de agua líquida de diametro mayor a 0.5 mm o menores pero muy dispersas.

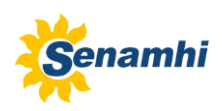

### <span id="page-17-0"></span>**2.11. Modelo hidráulico**

Los modelos hidráulicos se usan para simular el flujo en canales abiertos, ríos, humedales, lagos, estuarios y zonas costeras. También para describir el flujo sobre planicies de inundación o a través de estructuras hidráulicas como vertederos, compuertas, alcantarillas, puentes, embalses, diques, etc. Estos modelos están enfocados en la obtención de niveles y velocidades del agua en cauces y en las llanuras de inundación. Utilizan cartografías de precisión. Se basan en cálculos hidráulicos complejos. Existen dos tipos de modelos hidráulicos: físicos y matemáticos.

### <span id="page-17-1"></span>**2.12. Modelo hidrológico**

Un modelo hidrológico es la representación simplificada de un sistema hidrológico. Estos modelos nos permiten conocer mejor el funcionamiento y el comportamiento de los diferentes componentes del ciclo hidrológico y están enfocados en la obtención de caudales a partir de precipitaciones. Suelen utilizar modelos topográficos de poca precisión. Normalmente utilizan métodos de transporte por cauce simplificados (Muskingum, onda cinemática, etc.).

#### <span id="page-17-2"></span>**2.13. Número de curva**

El número de curva fue desarrollado a partir de un análisis empírico de escorrentía en pequeñas cuencas y ploteo de pendientes monitoreados por la USDA. Es ampliamente usado y es un método eficiente para determinar la cantidad aproximada de escorrentía directa de un evento de lluvia en un área en particular. El número curva está basado en el grupo de suelo del área hidrológica, uso de tierra, tratamiento y condición hidrológica. CN tiene un rango de variación entre 30 y 100. Números bajos indican bajo potencial de escorrentía mientras que números grandes indican incremento del potencial de escorrentía. Mientras más bajo el número de curva el suelo es más permeable.

#### <span id="page-17-3"></span>**2.14. Periodo de retorno**

Es el número promedio de años en que un evento puede ser igualado o excedido (Fuentes & Franco, 1999).

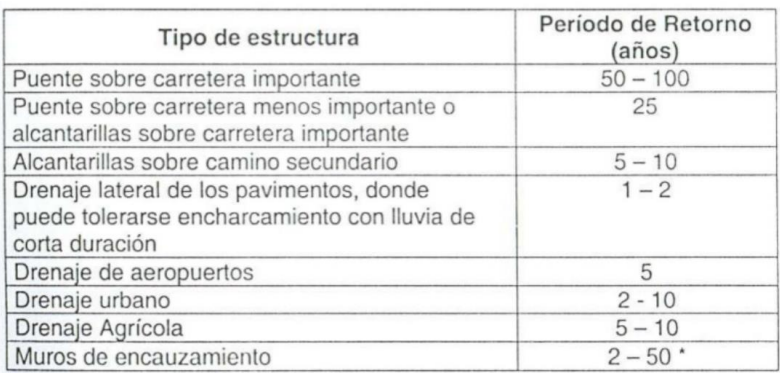

\*Puede aumentar si estas obras protegen poblados de importancia.

#### Figura 2-1 Periodos de retorno para estructuras

#### <span id="page-17-5"></span><span id="page-17-4"></span>**2.15. Sistema de información geográfica**

Un Sistema de Información Geográfica (SIG) es un sistema empleado para describir y categorizar la Tierra y otras geografías con el objetivo de mostrar y analizar la información a la que se hace referencia espacialmente. Este trabajo se realiza fundamentalmente con los mapas.

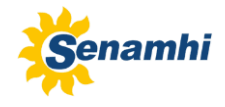

### <span id="page-18-0"></span>**2.16. Tiempo de concentración**

Es el tiempo requerido por una gota para recorrer desde el punto hidráulicamente mas lejano hasta la salida de la cuenca. Transcurrido el tiempo de concentración se considera que toda la cuenca contribuye a la salida. Según Kirpich la fórmula para el cálculo del tiempo de concentración es:

 $t_c = 0.01947 \times L^{0.77} \times S^{-0.385}$ 

Donde:

 $t_c$  = Tiempo de concentración (minutos)

L = Máxima longitud del recorrido (m)

S = Pendiente media de la cuenca

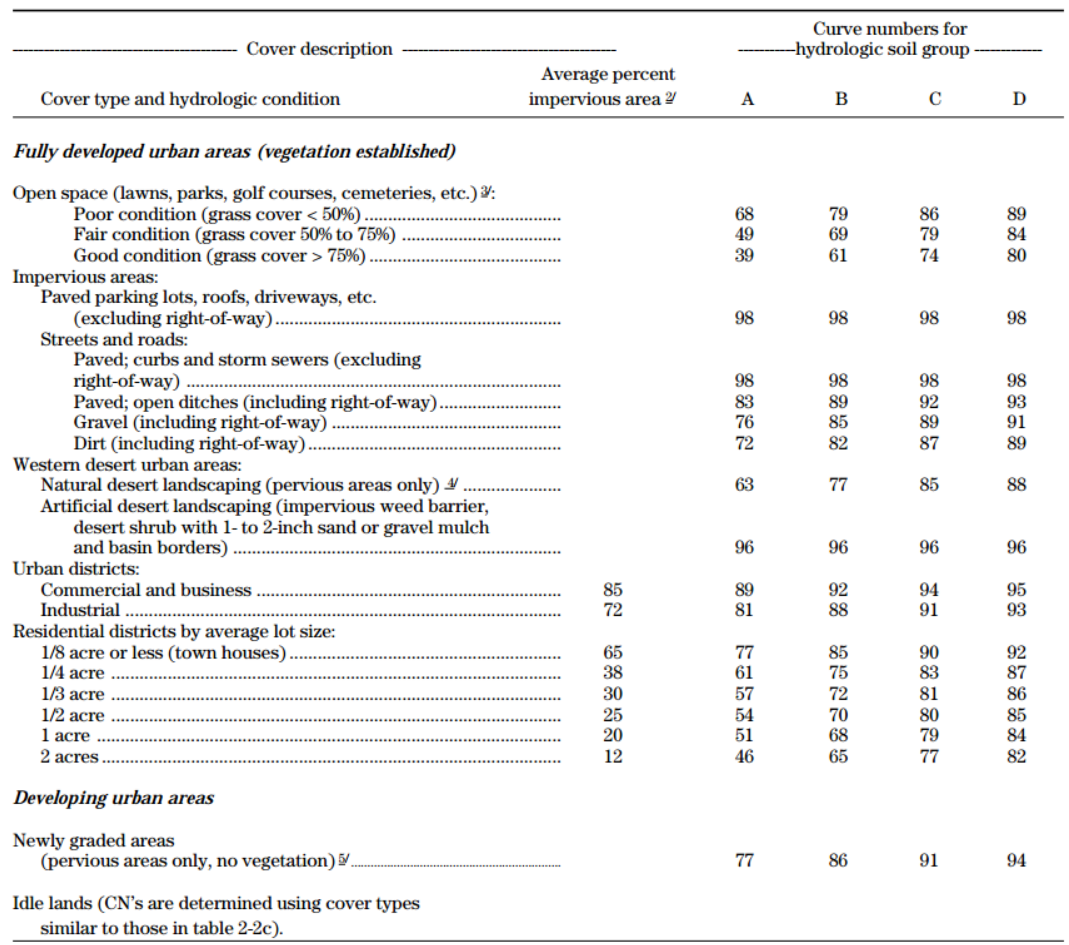

<span id="page-18-1"></span>Figura 2-2 Números de curva para áreas urbanas

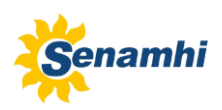

## <span id="page-19-0"></span>**3. MATERIALES Y MÉTODOS**

#### <span id="page-19-1"></span>**3.1. Área de estudio**

#### <span id="page-19-2"></span>3.1.1. Ubicación geográfica

La región Tumbes esta dividida en tres provincias: Tumbes, Zarumilla, Contralmirante Villar y 12 distritos. La cuenca Puyango-Tumbes es una cuenca transfronteriza, parte de esta pertenece al Ecuador y en Perú el area esta ubicada en la provincia de Tumbes. Abarca un area de 4 850 km<sup>2</sup>, de los cuales, el 37,24% (1806,153 Km<sup>2</sup>) de la cuenca se encuentra en territorio peruano y el 62,76% en el Ecuador (Autoridad Nacional del Agua, 2019). Limita al norte con el océano Pacífico, al este con la cuenca Zarumilla y el Ecuador, y al oeste con la cuenca Bocapán.

La cuenca Puyango-Tumbes esta ubicada entre las latitudes 3° 43' S – 4° 17' S y las longitudes 80° 41' W – 79° 23' W. El río Puyango-Tumbes nace a una altitud de 3 500 msnm en la confluencia del río Pindo con el río Yaguachi en Ecuador. 100 km más adelante, el río Puyango-Tumbes recibe a la quebrada Cazaderos para formar el río Tumbes en territorio peruano.

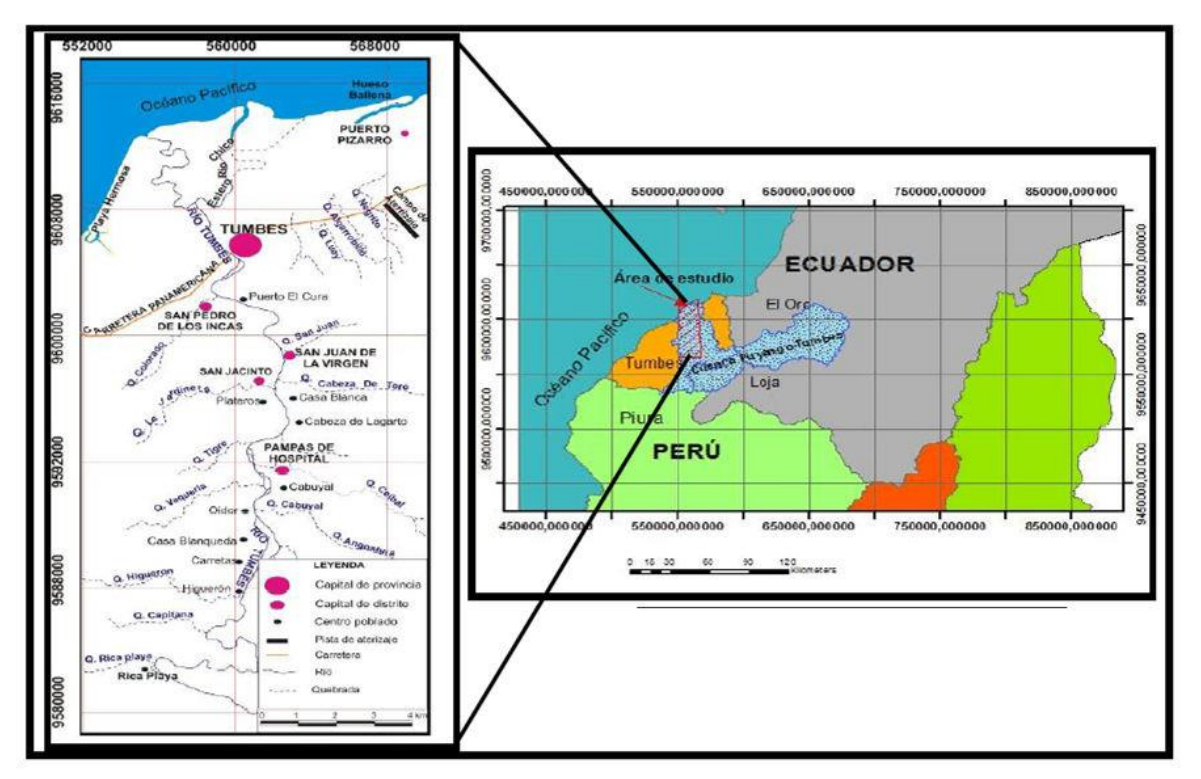

Figura 3- 1 Mapa de ubicación de la cuenca del río Puyango-Tumbes

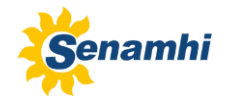

## <span id="page-20-0"></span>3.1.2. Clima

La región de Tumbes tiene el clima mas cálido de la costa peruana, mantiene una temperatura media anual de 27 °C. La lluvia es estacional (noviembre a marzo), con valores anuales promedio que fluctuan entre los 1700 mm (ubicado casi en el centro de la cuenca) hasta los 400 mm cerca a la salida de la cuenca. El clima en Tumbes es cálido, húmedo tropical y semi-seco tropical con sol permanente casi todo el año, la temperatura máxima es 36 °C, la mínima es 18 °C. Rara vez la temperatura es menos de 27 °C durante el día. Las características climáticas de la cuenca Puyango-Tumbes están determinadas por patrones océano-atmosféricos tales como:

- Corriente de Humboldt
- Zona de Convergencia Intertropical (ITCZ)
- Subtropical Southeast Pacific
- Vientos alisios

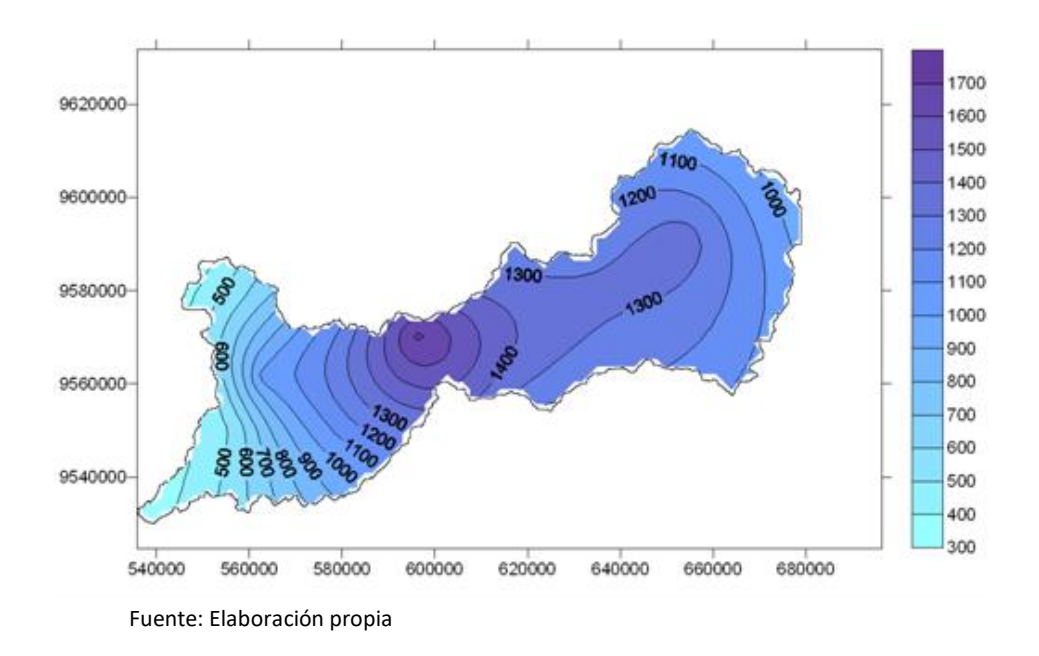

Figura 3- 2 Mapa de la precipitación total anual en la cuenca Puyango-Tumbes

#### <span id="page-20-1"></span>3.1.3. Hidrología

El río Puyango-Tumbes se origina en la cordillera de Zaruma (Ecuador) donde es llamado Puyango y esta formado por los tributarios de los ríos Amarillo y Calera. La longitud del río en territorio Ecuatoriano es 109,928 Km.

En territorio Peruano el río es llamado Tumbes. La longitud del río Tumbes hasta la salida de la cuenca es 88,68 km. EL río corre de este a oeste hacia un lugar llamado Rica Playa, donde cambia de sur a norte, desembocando en el océano Pacífico.

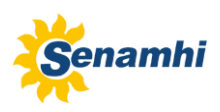

#### <span id="page-21-0"></span>**3.2. Información Utilizada**

#### <span id="page-21-1"></span>3.2.1. Selección de estaciones

El criterio para seleccionar las estaciones que se utilizaron en este estudio, han sido los siguientes:

- Que todas las estaciones tengan un periodo común de información.
- Que las estaciones se ubiquen cerca a la zona de estudio.
- Que las estaciones cuenten con datos diarios y continuos.

#### <span id="page-21-2"></span>3.2.2. Ubicación de estaciones

Para la elaboración de este estudio se han empleado quince estaciones meteorológicas y tres estaciones hidrológicas pertenecientes a la red de estaciones del SENAMHI. Las coordenadas geográficas y el tipo de estaciones empleadas en este estudio se muestran a continuación:

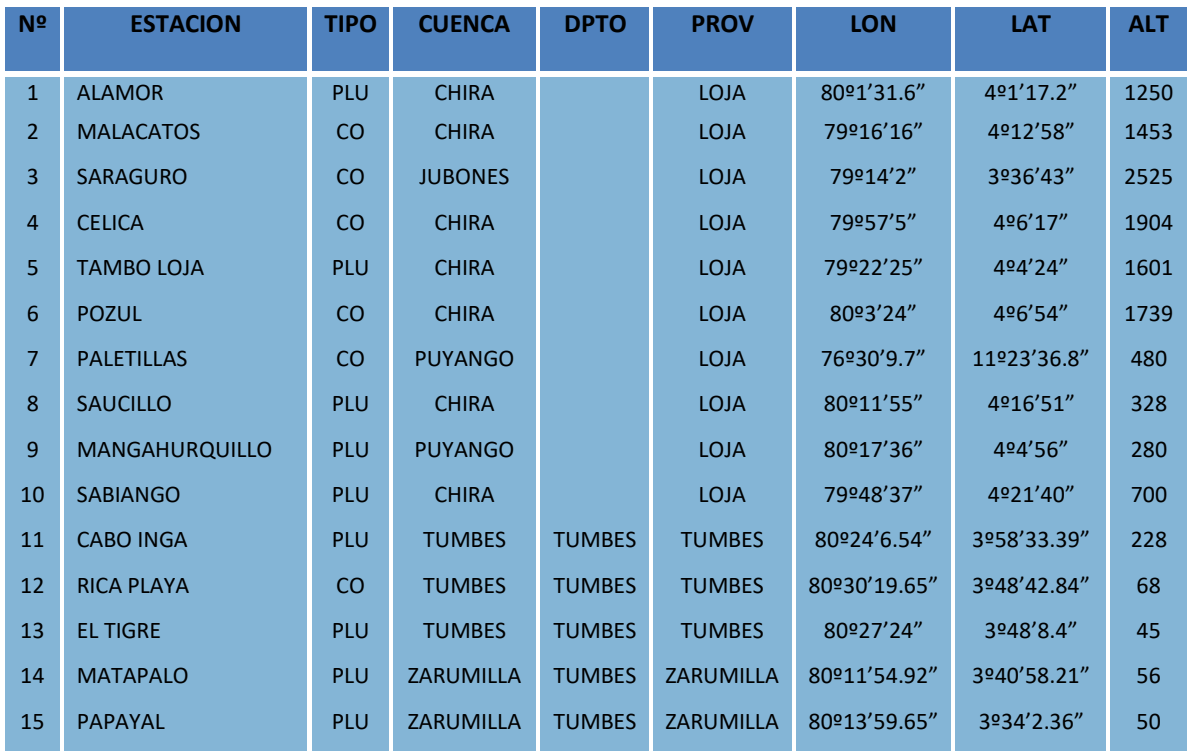

<span id="page-21-3"></span>Tabla 3-1 Estaciones meteorológicas ubicadas en la cuenca Puyango-Tumbes y utilizadas en este estudio

<span id="page-21-4"></span>Tabla 3-2 Estaciones hidrológicas ubicadas en la cuenca Puyango-Tumbes y utilizadas en este estudio

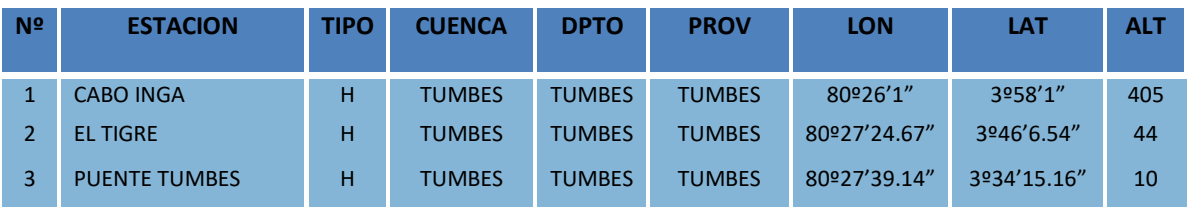

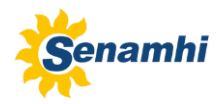

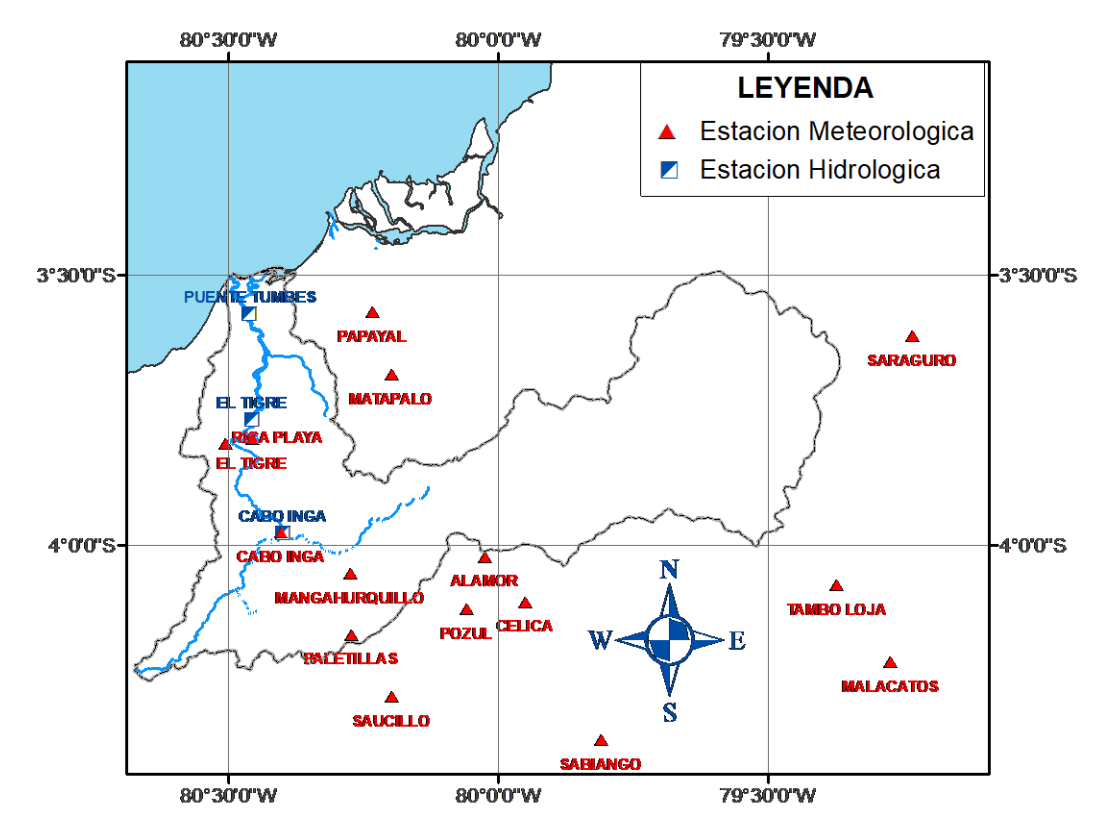

Figura 3- 3 Mapa de ubicación de estaciones meteorológicas e hidrológicas

## <span id="page-22-0"></span>3.2.3. Control de calidad de los datos

La información obtenida de las estaciones pluviométricas pueden dar lugar a un cierto número de errores, los cuales pueden ser: errores de observación, errores de transcripción y cálculo entre otros, por eso es necesario realizar un análisis de consistencia de los datos. En este estudio se realizó el análisis de doble masa a los datos de precipitación.

## 3.2.3.1. Análisis de Doble Masa

El análisis de doble masa considera que en una zona meteorológica homogénea, los valores de precipitación que ocurren en diferentes puntos de esa zona en periodos anuales o estacionales, guardan una relación de proporcionalidad que puede representarse gráficamente.

Para este estudio se ha determinado que el periodo más extenso de información común de datos de precipitación anual corresponde al periodo entre los años 2001-2012. Son 10 las estaciones que cumplen con tener información de precipitación total anual continua. De estas 10 estaciones, 5 están en el Ecuador (Alamor, Malacatos, Saraguro, Célica, Saucillo) y 5 en el Perú (Cabo Inga, Rica Playa, El Tigre, Matapalo y Papayal).

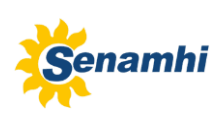

**ESTACION: El Tigre** 

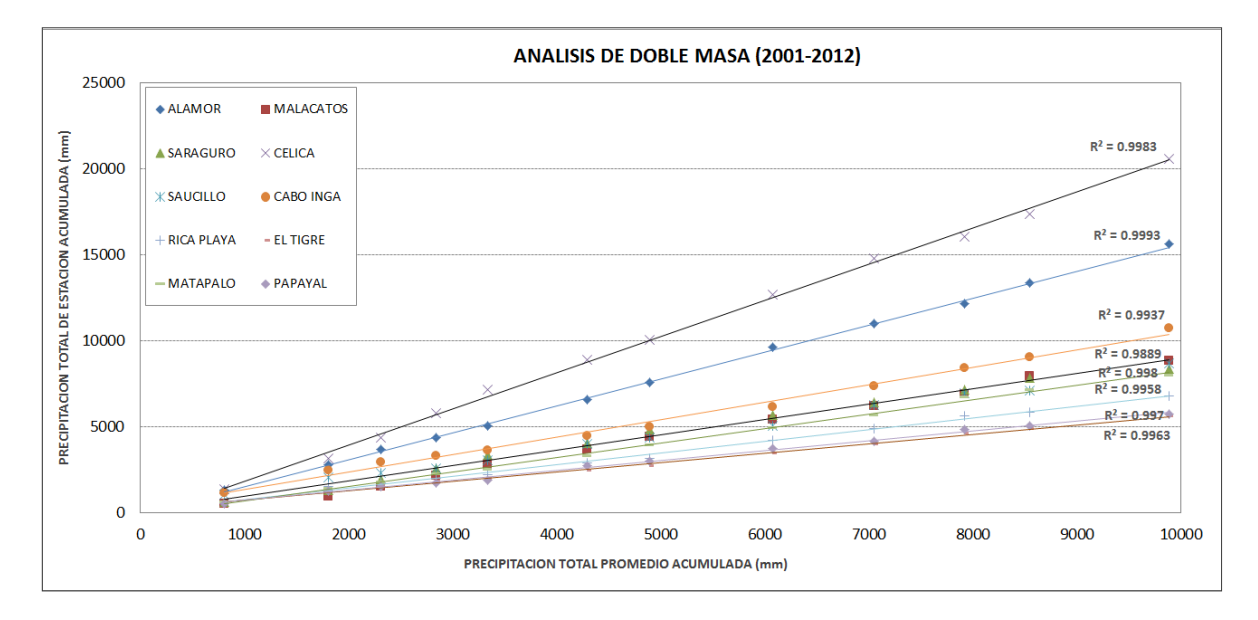

Figura 3- 4 Análisis de doble masa de estaciones pluviométricas en la cuenca Puyango-Tumbes

#### <span id="page-23-0"></span>**3.3. Precipitación máxima en 24 horas**

VARIABLE: Precipitación Máxima en 24 horas

El estudio de precipitaciones máximas es necesario para la estimación de máximas avenidas, se requiere conocer la máxima precipitación probable para un determinado periodo de retorno. Para este estudio la estación pluviométrica más cercana a nuestra zona de estudio es "El Tigre" por lo que el análisis de precipitación máxima se va desarrollar con datos de esta estación.

| AÑO  | <b>ENE</b> | <b>FEB</b> | <b>MAR</b> | <b>ABR</b> | <b>MAY</b> | <b>JUN</b> | <b>JUL</b> | <b>AGO</b> | <b>SET</b> | <b>OCT</b> | <b>NOV</b> | <b>DIC</b> |
|------|------------|------------|------------|------------|------------|------------|------------|------------|------------|------------|------------|------------|
| 1993 | 3.9        | 79.6       | 39.7       | 42.0       | 19.0       | 3.2        | 2.3        | 0.8        | 0.4        | 9.4        | 0.0        | 3.2        |
| 1994 | 41.5       | 47.7       | 43.3       | 16.6       | 1.7        | 0.9        | 0.6        | 0.3        | 0.1        | 0.3        | 0.8        | 9.7        |
| 1995 | 44.4       | 11.8       | 17.9       | 1.6        | 17.4       | 0.0        | 1.4        | 0.8        | 0.0        | 1.9        | 3.7        | 6.2        |
| 1996 | 15.2       | 18.3       | 19.2       | 5.8        | 0.1        | 0.3        | 0.2        | 0.0        | 0.0        | 0.9        | 1.2        | 2.9        |
| 1997 | 7.2        | 9.2        | 25.3       | 65.6       | 12.5       | 8.0        | 1.3        | 0.5        | 9.4        | 3.8        | 62.5       | 116.0      |
| 1998 | 122.1      | 220.0      | 78.2       | 40.6       | 31.0       | 4.4        | 1.1        | 0.8        | 1.2        | 3.0        | 0.0        | 1.6        |
| 1999 | 4.0        | 74.6       | 42.7       | 26.6       | 21.7       | 0.5        | 0.9        | 0.1        | 0.6        | 0.2        | 2.3        | 6.0        |
| 2000 | 2.4        | 32.8       | 35.2       | 42.7       | 23.3       | 2.5        | 0.3        | 0.0        | 0.4        | 0.0        | 0.0        | 7.8        |
| 2001 | 16.6       | 22.7       | 68.5       | 32.0       | 5.2        | 0.7        | 0.0        | 0.0        | 0.0        | 0.0        | 4.0        | 5.0        |
| 2002 | 5.5        | 65.6       | 77.2       | 98.1       | 2.0        | 0.0        | 0.0        | 0.0        | 0.5        | 0.6        | 0.0        | 7.2        |
| 2003 | 36.5       | 18.5       | 19.5       | 4.2        | 1.1        | 2.1        | 1.2        | 1.0        | 0.3        | 0.1        | 0.0        | 8.0        |
| 2004 | 7.5        | 48.2       | 20.8       | 34.3       | 3.9        | 0.0        | 1.8        | 0.0        | 1.0        | 1.1        | 0.3        | 0.6        |
| 2005 | 0.5        | 12.4       | 48.2       | 12.5       | 0.1        | 0.4        | 0.0        | 0.7        | 0.0        | 1.2        | 1.2        | 2.7        |
| 2006 | 23.7       | 61.2       | 28.5       | 2.5        | 0.2        | 3.5        | 0.8        | 1.2        | 0.9        | 0.5        | 1.2        | 2.6        |
| 2007 | 70.2       | 4.6        | 15.0       | 15.0       | 0.7        | 0.4        | 1.0        | 0.8        | 0.8        | 0.6        | 1.8        | 2.2        |
| 2008 | 49.6       | 80.7       | 29.1       | 24.8       | 10.4       | 2.0        | 0.2        | 0.2        | 0.5        | 0.6        | 1.2        | 0.0        |
| 2009 | 56.2       | 50.2       | 26.1       | 2.7        | 1.5        | 0.6        | 0.2        | 1.1        | 0.7        | 0.3        | 1.6        | 1.8        |
| 2010 | 22.0       | 55.6       | 53.5       | 65.2       | 1.8        | 3.5        | 1.1        | 0.3        | 0.5        | 0.2        | 0.1        | 1.6        |
| 2011 | 24.4       | 26.0       | 2.2        | 50.2       | 0.3        | 0.7        | 0.5        | 0.1        | 0.3        | 0.4        | 1.2        | 2.4        |
| 2012 | 31.5       | 102.6      | 65.4       | 42.5       | 11.8       | 10.4       | 0.4        | 0.2        | 0.1        | 0.5        | 1.3        | 1.0        |
| 2013 | 6.3        | 21.8       | 46.5       | 3.8        | 1.2        | 0.5        | 0.6        | 0.6        | 0.2        | 1.5        | 0.1        | 1.7        |
| 2014 | 24.1       | 25.4       | 7.7        | 2.1        | 15.0       | 16.5       | 13.0       | 0.6        | 0.7        | 3.6        | 0.5        | 13.8       |
| 2015 | 10.4       | 58.8       | 51.3       | 72.4       | 34.5       | 1.6        | 2.8        | 0.7        | 0.0        | 3.9        | 2.7        | 2.3        |
| 2016 | 9.6        | 173.4      | 87.5       | 41.6       | 0.3        | 5.1        | 0.0        | 0.5        | 0.1        | 0.4        | 0.6        | 4.9        |
| 2017 | 54.0       | 75.5       | 64.0       | 79.9       | 52.3       | 2.3        | 0.5        | 1.0        | 1.3        | 1.1        | 0.0        | 0.3        |
| 2018 | 19.4       | 29.5       | 3.5        | 0.5        | 12.2       | 0.0        | 0.3        | 0.5        | 0.5        | 0.3        | 0.8        | 42.0       |

<span id="page-23-1"></span>Tabla 3-3 Precipitación máxima observada en 24 horas en la estación pluviométrica El Tigre

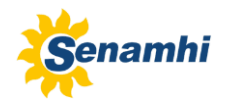

### <span id="page-24-0"></span>3.3.1. Ajuste de la precipitación máxima a una función de distribución

En base a los datos históricos de precipitación máxima en 24 horas de la estación El Tigre (26 años) se va tratar de ajustar esta información a una función de distribución de probabilidad.

Para los datos de precipitación máxima de 24 horas de la estación El Tigre, se evaluaron cuatro funciones de distribución: Normal, Log Normal, Log Normal 3 parámetros y Gumbel.

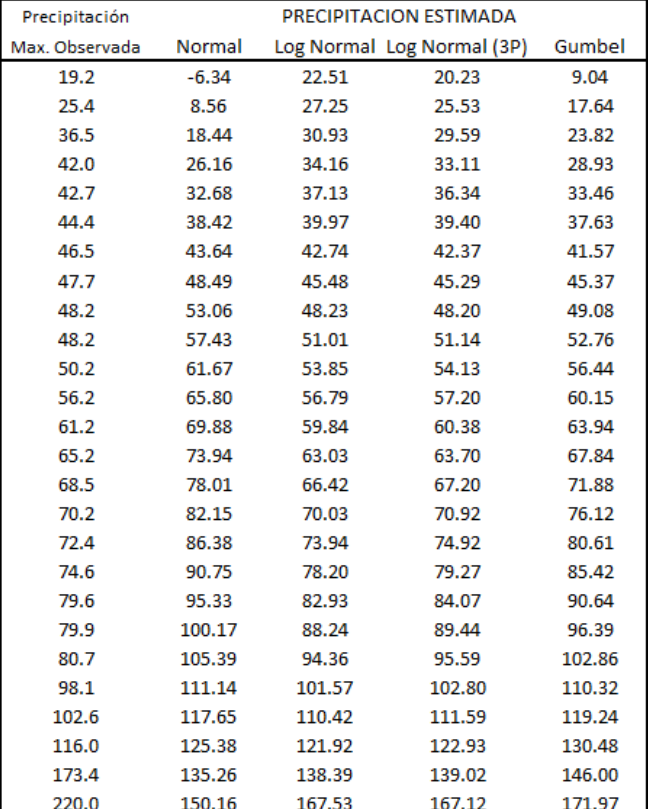

<span id="page-24-1"></span>Tabla 3-4 Evaluación de funciones de distribución para la estación pluviométrica El Tigre

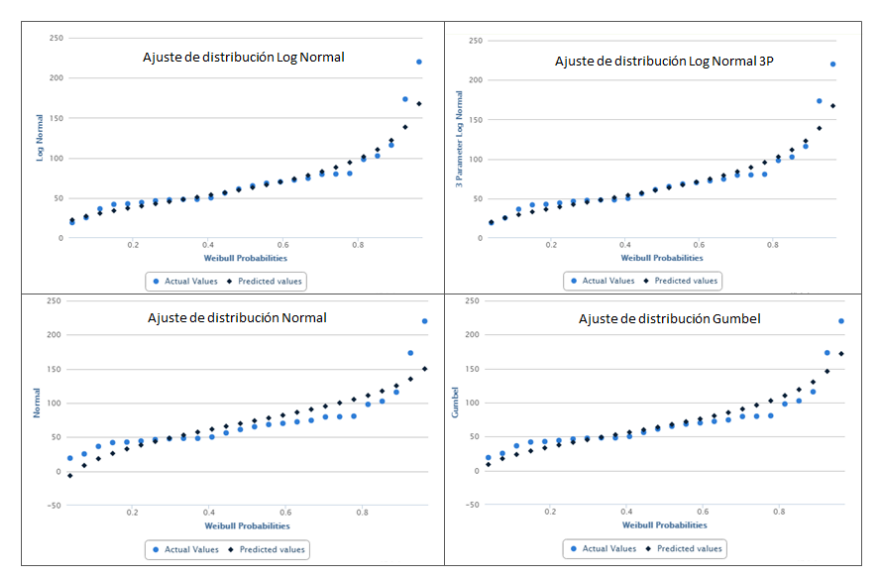

Figura 3- 5 Ajuste de la precipitación máxima en El Tigre a una función de distribución

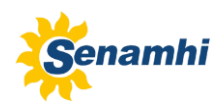

#### <span id="page-25-0"></span>3.3.2. Prueba de bondad de ajuste de la distribución

Esta prueba consiste en comprobar estadísticamente si la frecuencia empírica de la serie analizada se ajusta a una determinada función de probabilidades teórica seleccionada a priori. Las pruebas estadísticas, tienen por objeto medir la certidumbre que se obtiene al hacer una hipótesis estadística sobre una población. En este estudio hidrológico se va a utilizar la prueba de Kolmogorov-Smirnov.

#### Kolmogorov-Smirnov (KS)

Esta prueba consiste en comparar las diferencias existentes entre la probabilidad de los datos agrupados y la probabilidad ajustada, tomando la distancia más grande entre el valor observado y la recta del modelo, vale decir:

$$
D = \sup_{1 \le i \le n} \left| \hat{F}_n(x_i) - F_0(x_i) \right|
$$

Dónde:

D = Es el estadístico de Kolmogorov-Smirnov, cuyo valor es igual a la diferencia máxima entre la probabilidad ajustada y la empírica

FN(x) = Probabilidad de la distribución de ajuste

F0(x) = Probabilidad de los datos no agrupados (frecuencia acumulada)

#### <span id="page-25-1"></span>**3.4. Caudal máximo en 24 horas**

Se realizó el análisis del caudal máximo en 24 horas de la estación hidrológica El Tigre para determinar los caudales máximos para distintos periodos de retorno.

<span id="page-25-2"></span>Tabla 3-5 Caudal máximo observado en 24 horas en la estación hidrológica El Tigre

**VARIABLE: CAUDAL MAXIMO EN 24 HORAS** 

#### **ESTACION: EL TIGRE**

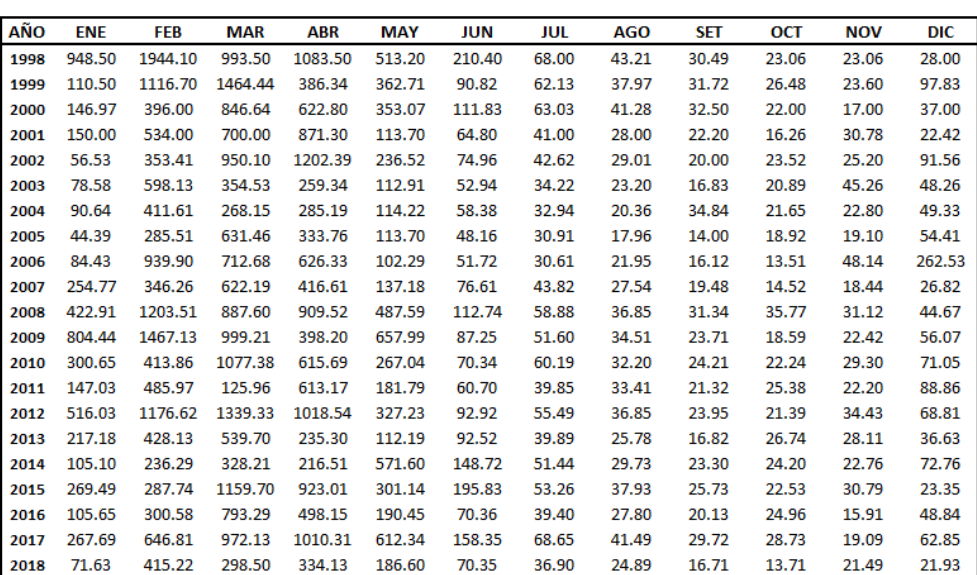

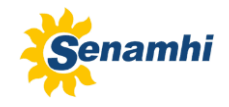

#### <span id="page-26-0"></span>3.4.1. Ajuste del caudal máximo a una función de distribución

En base a los datos históricos de caudal máximo en 24 horas de la estación El Tigre (21 años) se ajustó esta información a una función de distribución de probabilidad. Para los datos de caudal máximo de 24 horas de la estación El Tigre, se evaluaron cuatro funciones de distribución: Normal, Log Normal, Log Normal (3P) y Gumbel.

<span id="page-26-2"></span>Tabla 3-6 Evaluación de funciones de distribución para la estación hidrológica El Tigre

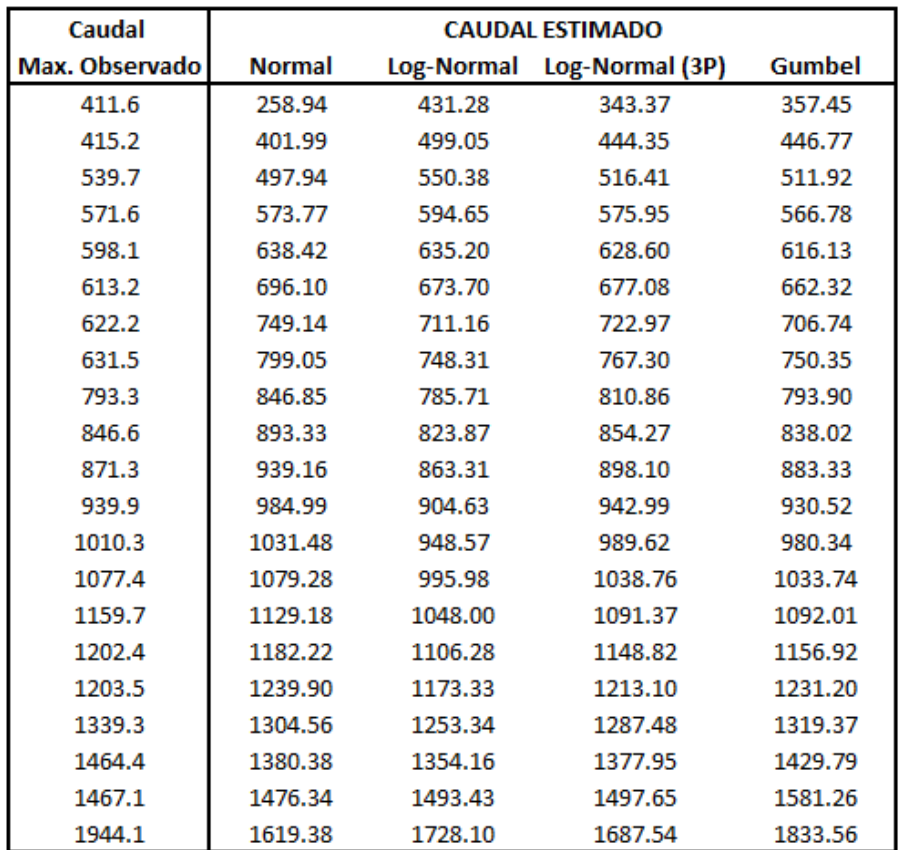

#### <span id="page-26-1"></span>**3.5. Modelo lluvia-escorrentía-inundación RRI**

Este es un modelo de dos dimensiones capaz de simular la lluvia escorrentía y la inundación de forma simultánea. El modelo trabaja con pendientes y canales del río separadamente. En una grilla en la cual un canal de río se ubica, el modelo asume que ambos: pendiente y río están posicionados dentro de la misma celda. El canal esta discretizado como una línea simple a lo largo de su línea central de la pendiente de la grilla que está por encima.

El caudal sobre la pendiente en la grilla es calculada con el modelo de onda difusiva en 2D mientras que el flujo en el canal es calculado con el modelo de onda difusiva en 1D. Para mejores representaciones de los procesos lluvia-escorrentía-inundación, el modelo RRI simula también el flujo subsuperficial lateral, el flujo de infiltración vertical y el flujo superficial.

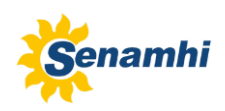

Es posible incorporar el modelo RRI como parte de un sistema de pronóstico de inundaciones en tiempo real tal como se instaló en el Departamento de Irrigación Real (RID) en Tailandia en el 2013, como parte del proyecto de gestión de inundaciones de JICA en el río Chao Phraya después de las inundaciones del año 2011 (Sayama, River, River, & Sayama, 2014).

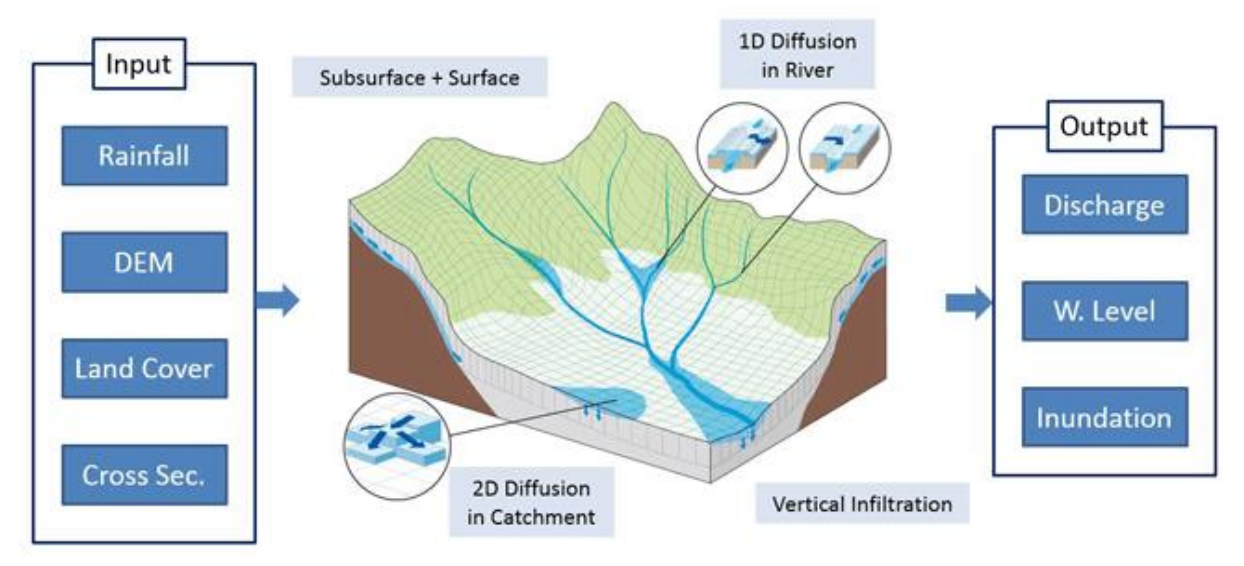

Figura 3- 6 Diagrama esquemático del modelo lluvia-escorrentía-inundación

## <span id="page-27-0"></span>3.5.1. Preparación de datos topográficos de entrada

Los datos topográficos pueden ser preparados por el usuario o puede ser descargado desde la página web del USGS HydroSHEDS. La información que se requiere es elevación, dirección de flujo y acumulación de flujo.

El usuario debe seleccionar la región de estudio así como la resolución de la grilla la cual está disponible en: 15 arco segundo y 30 arco segundo, el usuario debe recortar la cuenca de interés y guardarlo como archivo en el formato ESRI/ASCII.

Para este estudio se ha descargado información topográfica con resolución de 30 arco segundo (1 Km) debido a que a una mayor resolución (15 arco segundo o 3 arco segundo) el procesamiento es demasiado lento y no permite realizar la simulación de la inundación en el tramo de interés del río Tumbes.

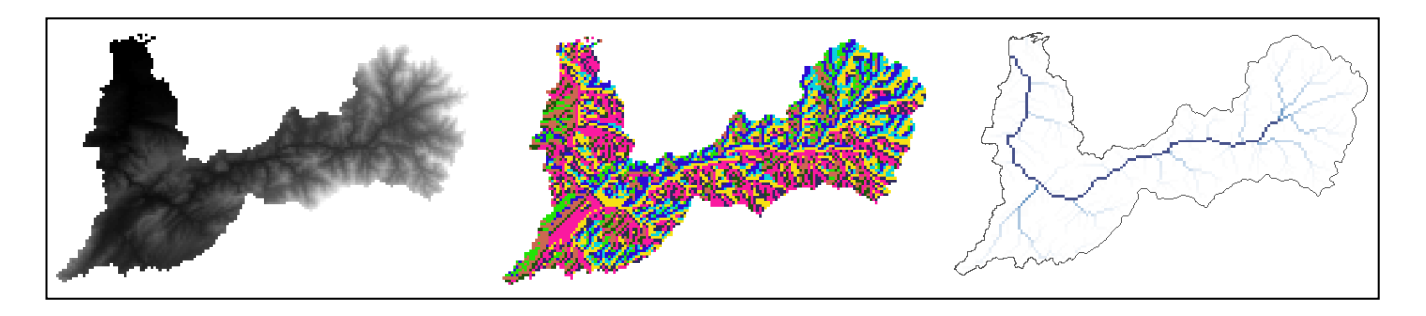

Figura 3- 7 Capas de elevación, dirección de flujo y acumulación de flujo

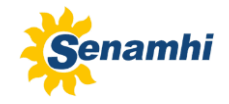

## <span id="page-28-0"></span>3.5.2. Preparación de datos de precipitación de entrada

El archivo de precipitación que requiere el modelo RRI se genera a partir de la corrida del código ejecutable rainThiessen.exe el cual pide como archivo de entrada al archivo de tipo texto con el nombre de gauge\_1d.txt , el archivo que se genera es rain.dat

El archivo de control del ejecutable se llama rainThiessen.txt, este archivo indica la ruta donde se debe leer el archivo de entrada y los archivos de salida así como el número de columnas (ncols), el número de filas (nrows), coordenadas (xll, yll) y el tamaño de grilla (cellsize) que tendrá el archivo rain.dat

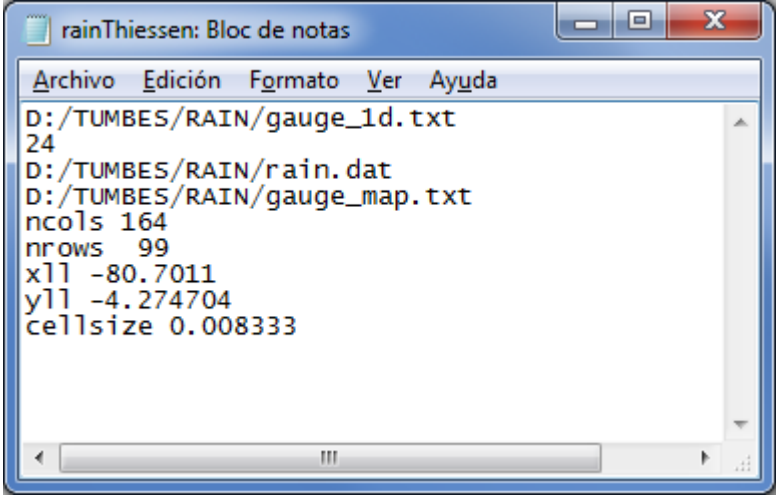

Figura 3- 8 Archivo rainThiessen.txt usado en la cuenca Puyango Tumbes

#### <span id="page-28-1"></span>3.5.3. Preparación de archivo de control del modelo RRI

Luego de generar el archivo rain.dat, este será el insumo principal para la corrida del modelo RRI, que además del archivo de precipitación requiere los archivos adem.txt, acc.txt y adir.txt.

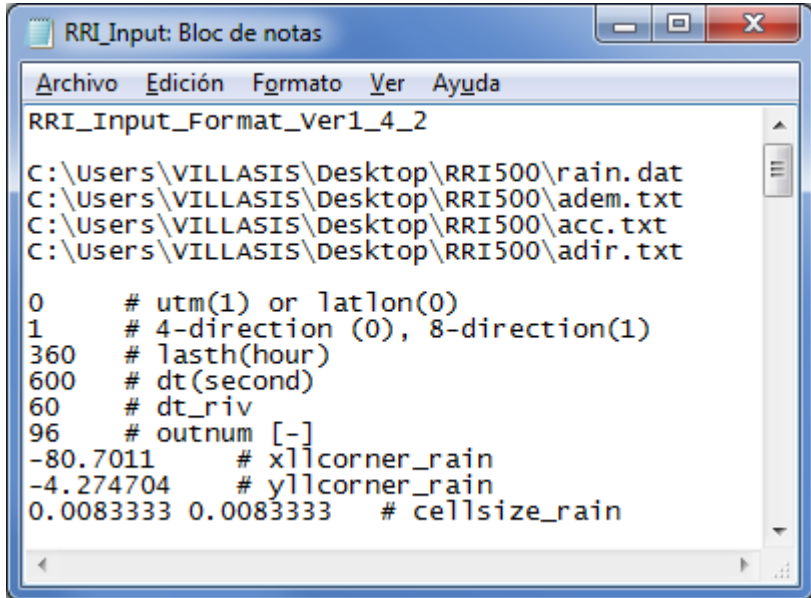

Figura 3- 9 Archivo de control RRI\_Input.txt

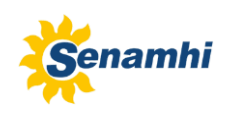

## <span id="page-29-0"></span>3.5.4. Corrida del modelo RRI

Luego que se ha elaborado el archivo de control (RRI\_Input.txt) se procede a verificar que los archivos rain.dat, adem.txt, acc.txt y adir.txt se encuentren todos en la misma carpeta, con las mismas coordenadas y con el mismo tamaño de grilla (cellsize).

A través de la línea de comando DOS se tipea el archivo ejecutable **0\_rri\_1\_4\_2.exe** y se presiona la tecla enter, esto da inicio a la corrida del modelo.

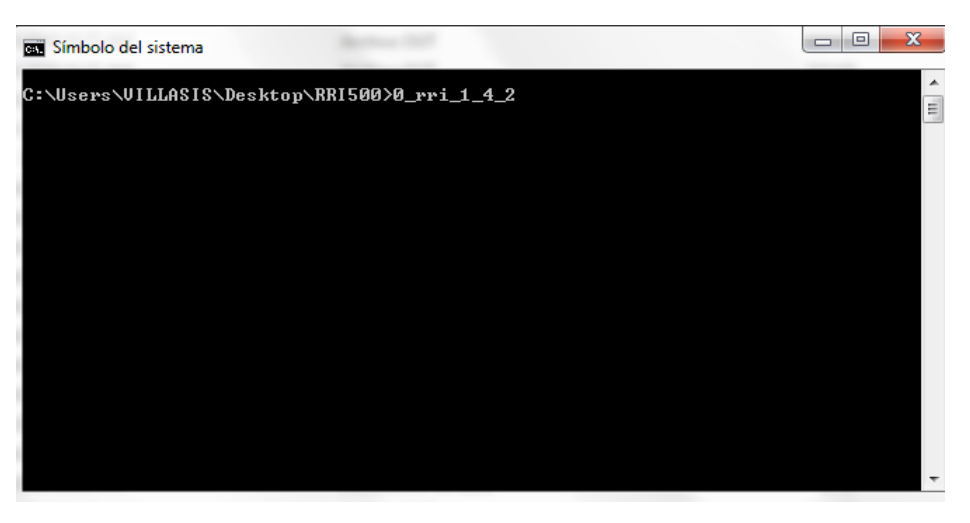

Figura 3- 10 Vista de la corrida del modelo RRI en linea de comando DOS

## <span id="page-29-1"></span>3.5.5. Flujograma metodológico

A continuación se muestra de manera resumida la secuencia metodológica que se debe seguir para correr el modelo RRI.

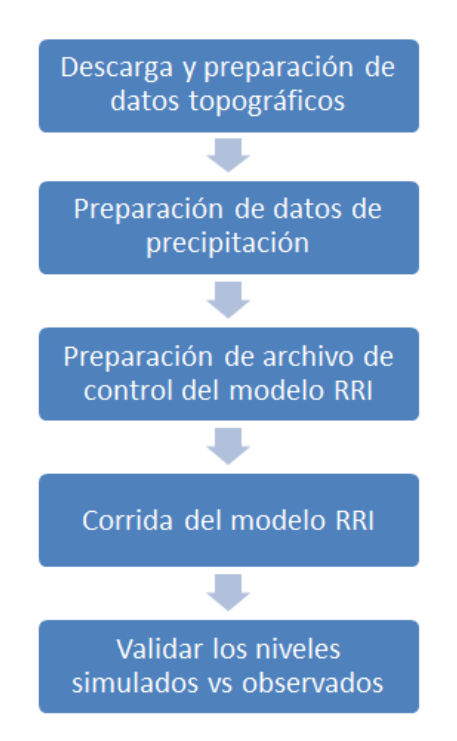

Figura 3- 6 Flujograma para realizar el modelamiento hidráulico Puyango Tumbes

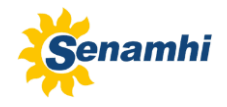

## <span id="page-30-0"></span>**3.6. Modelo hidráulico HEC-RAS**

El programa HEC RAS (River Analysis System) ha sido desarrollado por el Hydrologic Engineering Center del U.S. Army Corps of Engineers, de los Estados Unidos y es uno de los modelos hidráulicos más utilizados en la modelización hidráulica de cauces.

El programa se puede descargar gratuitamente de la página web **www.hec.usace.army.mil** donde también se puede descargar el manual de usuario, el manual de referencia técnica y ejemplos de aplicación.

HEC-RAS es un sistema integrado de software diseñado para el uso interactivo en un ambiente multitareas. El sistema está compuesto de una interfaz gráfica de usuario (GUI), módulos de análisis separados, módulos de almacenamiento y gestión de datos y módulos para visualizar gráficos, tablas y reportes de las salidas del modelo hidráulico (Brunner, Warner, Wolfe, & Piper, 2016).

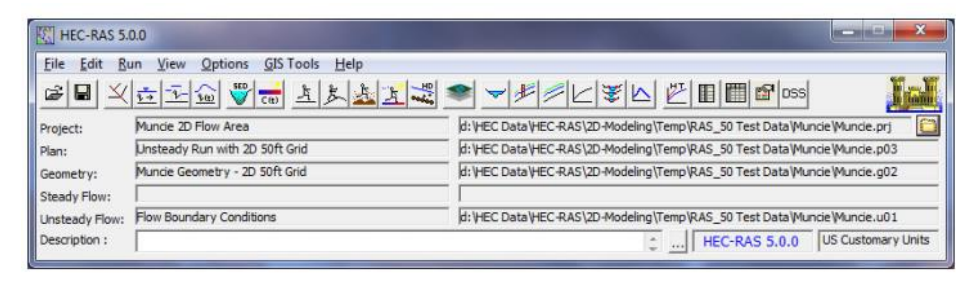

Figura 3- 7 Ventana principal del programa HEC-RAS

El sistema HEC-RAS contiene los siguientes componentes para análisis de ríos: (1) Flujo estacionario (2) Flujo no estacionario unidimensional y bidimensional (3) Transporte de sedimentos de flujos móviles quasi no estacionarios o totalmente no estacionarios (4) Análisis de calidad de agua.

- (1) Flujo estacionario: Este componente esta diseñado para calcular perfiles de agua superficial para flujo permanente gradualmente variado. El sistema puede manejar una red de canales, sistema dendrítico o un tramo simple de río. El componente de flujo estacionario es capaz de modelar perfiles de agua superficial en regímenes subcrítico, supercrítico y mixto.
- (2) Simulación de flujo no estacionario: Este componente de HEC-RAS es capoaz de simular el flujo no estacionario en una dimensión, dos dimensiones y combinado uni-bidimensional a traves de una red de canales abiertos, planicies inundables y abanicos aluviales. El flujo no estacionario puede ser usado para realizar cálculos en regimen de flujo subcrítico, supercrítico y mixto. Los cálculos hidráulicos para secciones transversales, puentes, alcantarillas y otras estructuras hidráulicas.
- (3) Transporte de sedimentos: Este componente esta diseñado para la simulación del transporte de sedimentos unidimensional, calculos de de capa móvil resultando en socavación y deposición por periodos de tiempo de medio a largo. El transporte de sedimentos potencial es calculado por la fracción del tamaño del grano permitiendo de este modo la simulación de la clasificación hidráulica y la formación del lecho del río.
- (4) Análisis de calidad de agua: Esta componente del sistema de modelamiento está diseñado para permitir al usuario realizar análisis de calidad de agua en ríos.

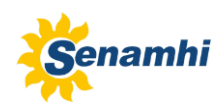

El modelo HEC-RAS es bastante usado para evaluar áreas susceptibles a inundación, un ejemplo es el aplicado a la cuenca del río Tuxpan en el que se integraron técnicas de SIG para el cálculo de gastos máximos aplicando el método Ven Te Chow en cada unidad hidrológica y luego aplicó el modelo HEC-RAS 4.0 para modelar la superficie inundada (Alanís, Veracruzana, & Martin, 2012).

(F, O, A, & E, 2018) Usaron el modelo HEC-HMS para realizar los cálculos hidrológicos extremos y la zonificación de los coeficientes de Manning, luego emplearon los programas computacionales bidimensionales IBER y HEC-RAS para comparar las playas de inundación que se generaron con diversos modelos digitales de elevación (ALOS, PALSAR, ASTER, SRTM) que fueron usados como información de entrada.

Además del HEC-RAS también existen otros modelos hidráulicos como el MIKE11, este modelo empleó secciones transversales cada 50 metros y para las llanuras de inundación usó un modelo de elevación basado en LIDAR de resolución 4 metros, este trabajo es el que se realizó en la cuenca alta del río Dender en la región Flamenca de Bélgica (Timbe Castro & Willems, 2011).

## <span id="page-31-0"></span>3.6.1. Preparación de datos topográficos de entrada

La información de entrada que requiere el modelo HEC-RAS son: el eje central del cauce del río, las márgenes izquierda y derecha del río, las secciones transversales y el DEM de la zona de interés.

La resolución del DEM utilizado en este estudio consiste en un grillado de 2x2 metros el cual fue generado a partir de la información de batimetría que generó la empresa PRW.

Luego de generar las secciones transversales cada 500 metros, se debe verificar de manera visual que todas estén bien representadas, de lo contrario se deben realizar los ajustes respectivos. También es necesario ingresar las distancias entre secciones transversales, es decir la distancia entre la margen derecha de una sección y la siguiente, la distancia entre el centro de una sección y la siguiente finalmente la distancia entre la margen izquierda de una sección y la siguiente, se deben ingresar los valores de n de Manning para todos los tramos así como los coeficientes de contracción y expansión.

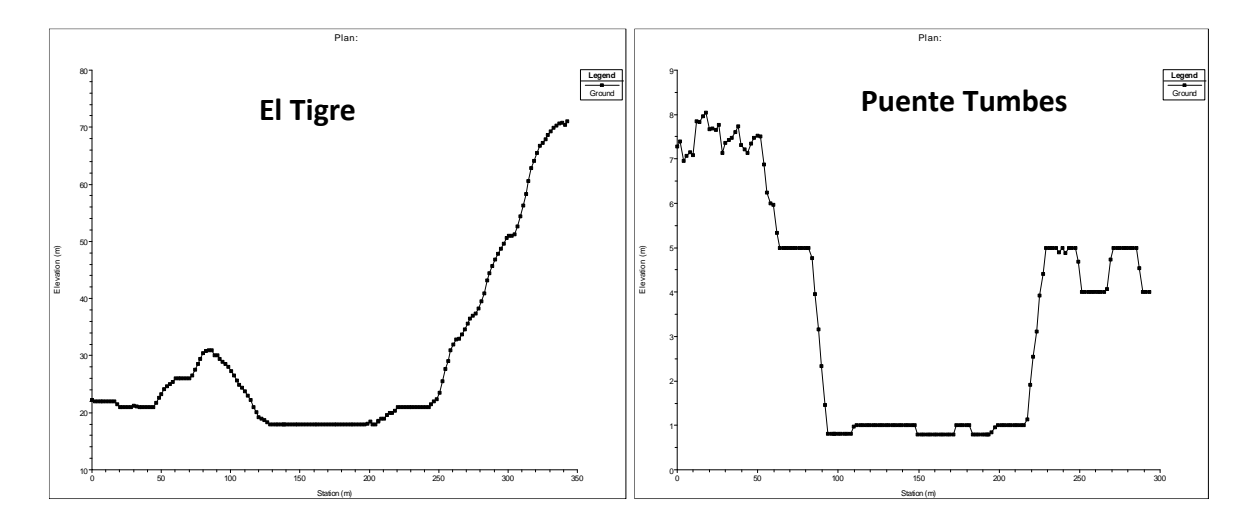

Figura 3- 8 Secciones transversales generadas para "El Tigre" y "Puente Tumbes"

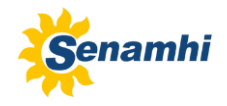

## <span id="page-32-0"></span>3.6.2. Condiciones de contorno

Se debe ingresar los caudales para los distintos periodos de retorno y luego las condiciones de contorno aguas arriba y aguas abajo del tramo de interés, para este estudio se ha considerado que las condiciones aguas arriba serán representados por la estación hidrológica "El Tigre" mientras que las condiciones aguas abajo serán representados por la estación hidrológica "Puente Tumbes".

Las condiciones de contorno de los modelos hidráulicos también se pueden determinar a partir del acople de un modelo de generación sintética de tormentas extremas (RAINGEN) y un modelo hidrológico conceptual y distribuido (Bussi et al., 2007).

## <span id="page-32-1"></span>**4. RESULTADOS Y DISCUSIÓN**

Se evaluaron 4 funciones de distribución para derterminar cual de ellas se ajusta mejor a los valores de precipitación máxima en 24 horas de la estación pluviométrica "El Tigre"; según la prueba de bondad de ajuste de Kolmogorov-Smirnov se determinó que la función log Normal (3P) es la que tiene mejor ajuste (obtuvo la máxima diferencia ver tabla 4-1) por lo tanto con esta función se va determinar la precipitación máxima en la estación El Tigre para distintos periodos de retorno (ver tabla 4-2).

<span id="page-32-2"></span>Tabla 4-1 Bondad de ajuste de la precipitación a una FDP

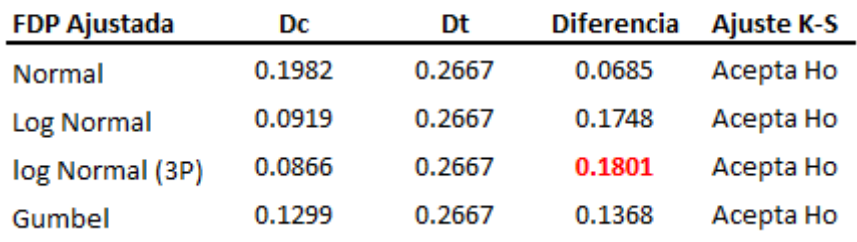

#### PRUEBA DE BONDAD DE AJUSTE DE LA PRECIPITACION A UNA FDP

<span id="page-32-3"></span>Tabla 4-2 Precipitaciones máximas en el Tigre para distintos periodos de retorno

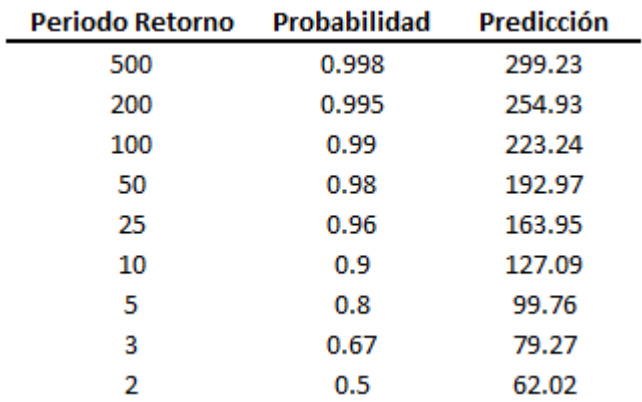

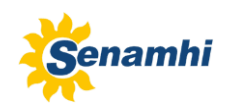

Los valores de la tabla 4-2 se han generado a partir de la función de distribución log Normal (3P) y para distintos periodos de retorno. La precipitación máxima de 24 horas observado en la estación El Tigre ocurrió el dia 01 de abril de 2017 con 79.9 mm. Según esto podemos decir que el evento de precipitación ocurrido en abril del año 2017 es un evento con un periodo de retorno de 3 años.

El día 8 de abril se registraron valores altos de precipitación en toda la cuenca Tumbes y también en la cuenca Zarumilla, así lo indican los datos de las estaciones Cabo Inga, Rica Playa, El Tigre, Matapalo y Papayal (ver figura 4-1).

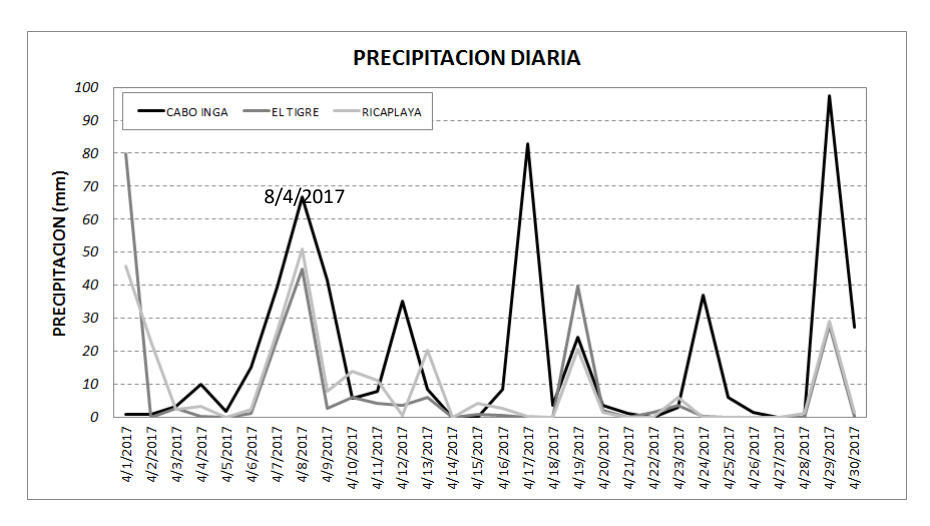

Figura 4-1 Precipitación diaria en estaciones de la cuenca Tumbes

<span id="page-33-0"></span>El día 09 de abril la estación hidrológica El Tigre registró un caudal pico de 1010.31 m<sup>3</sup>/s; en la parte alta de la cuenca, la estación Cabo Inga tambien registró un caudal pico de 973.5 m<sup>3</sup>/s; en la parte baja de la cuenca Tumbes el caudal pico ocurrió el dia 10 de abril de 2017, la estación Puente Tumbes registró un caudal de 902.3 m<sup>3</sup>/s.

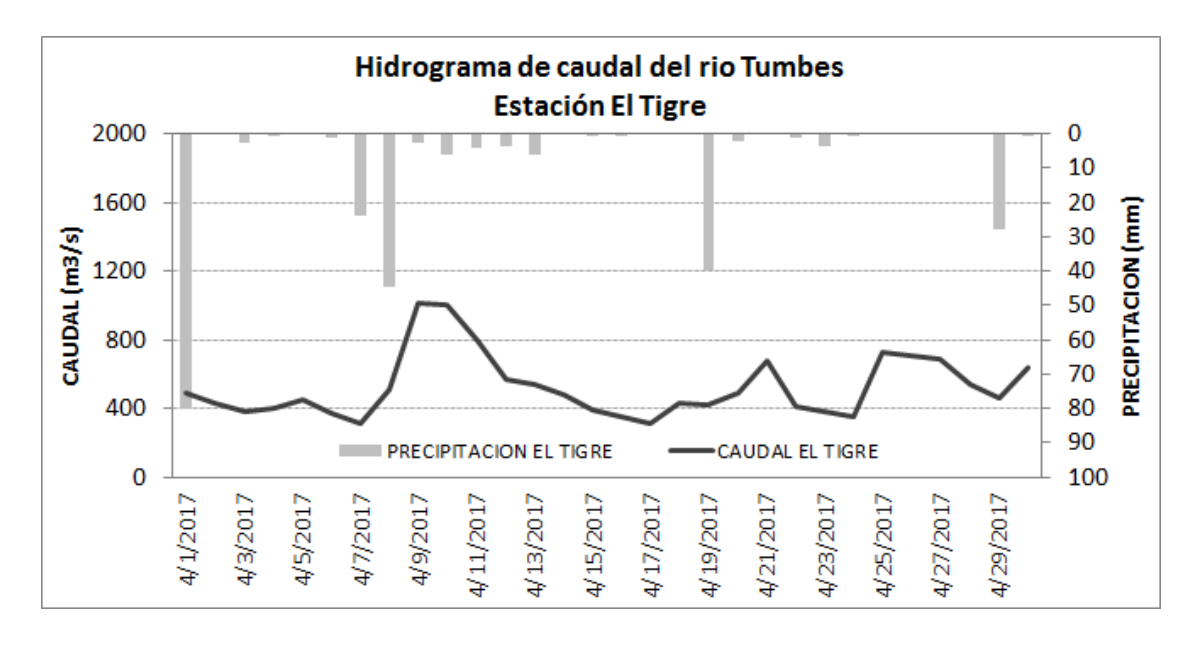

<span id="page-33-1"></span>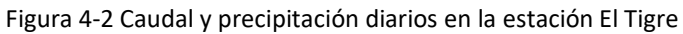

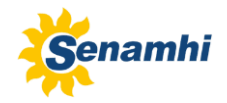

Para analizar los caudales máximos de la estación hidrológica El Tigre, se evaluaron 4 funciones de distribución para derterminar cual de ellas se ajusta mejor a los valores de caudal máximo en 24 horas de la estación "El Tigre"; según la prueba de bondad de ajuste de Kolmogorov-Smirnov, se determinó que la función Log Normal es la que tiene mejor ajuste (obtuvo la máxima diferencia ver tabla 4-3) por lo tanto con esta función se va determinar el caudal máximo en la estación El Tigre para distintos periodos de retorno (ver tabla 4-4).

Tabla 4-3 Bondad de ajuste del caudal a una FDP

<span id="page-34-1"></span>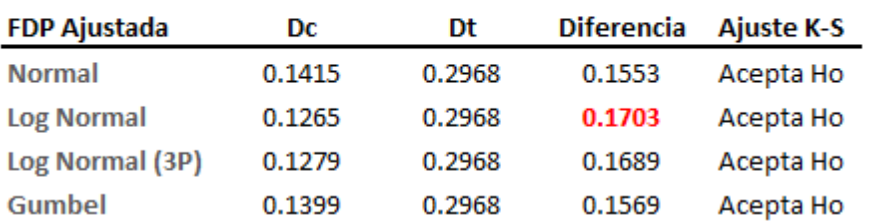

#### PRUEBA DE BONDAD DE AJUSTE DEL CAUDAL A UNA FDP

<span id="page-34-2"></span>Tabla 4-4 Caudales máximos en el Tigre para distintos periodos de retorno

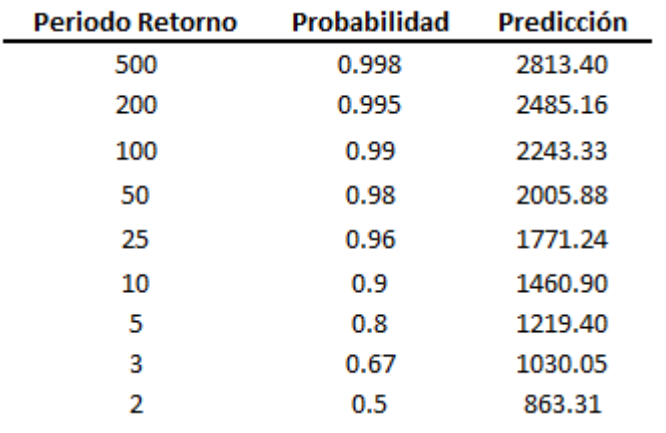

La tabla 4-4 muestra que para un periodo de retorno de 3 años el caudal máximo correspondiente es 1030 m<sup>3</sup>/s, este valor es bastante parecido al registrado el día 9 de abril y que fue 1010,3 m<sup>3</sup>/s.

#### <span id="page-34-0"></span>**4.1. Modelo RRI**

Para correr el modelo RRI en la cuenca Puyango Tumbes se ha usado la información de precipitación diaria disponible en el periodo 3/4/2017 al 12/4/2017 (10 días). Lamentablemente no se encontró información de precipitación de estaciones en Ecuador por lo tanto la precipitación areal se estimó empleando solamente las 5 estaciones disponibles en Perú: Cabo Inga, El Tigre, Rica Playa, Matapalo y Papayal. El archivo rain.dat que requiere el modelo RRI está en formato de grilla con una resolución de 30 arco segundos (1 Km aprox.), este archivo se creó usando las 5 estaciones de precipitación.

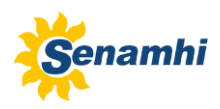

A continuación se muestra el archivo con los parámetros con los que se corrió el modelo RRI para la cuenca Puyango Tumbes.

> ادادا  $\mathbf{x}$ RRI Input: Bloc de notas Archivo Edición Formato Ver Ayuda RRI\_Input\_Format\_Ver1\_4\_2 A D:\PC\_DGH\ENFEN\POI\2019\TUMBES\RRI1000\rain.dat D:\PC\_DGH\ENFEN\POI\2019\TUMBES\RRI1000\adem.txt<br>D:\PC\_DGH\ENFEN\POI\2019\TUMBES\RRI1000\adem.txt D:\PC DGH\ENFEN\POI\2019\TUMBES\RRI1000\adir.txt # utm(1) or latlon(0)<br># 4-direction (0), 8-direction(1) 0 11. 240 # lasth(hour) # dt (second) 600 Ξ 60 # dt\_riv # outnum  $[-]$ 96  $#$  xllcorner\_rain  $-80.6833$ # yllcorner\_rain  $-4.258300$ 0.0083333 0.0083333 # cellsize\_rain 0.035 # ns\_river # num\_of\_landuse, intentar con 2, 3, 4<br># diffusion(1) orr kinematic(0) п. 1 # ns\_slope 0.300 1.000 # soildepth  $0.30$ # gammaa  $0.000$ # ksv # faif 0.11 0.36 0.360 # ka  $0.000$  $0.000$ # gammam<br># beta 8.000 0.000 # kgv # gammag 0.400  $0.4$  $\frac{1}{\pi}$  tg 0.00050 0.00050 # fpg 0.030 0.500 # init\_cond\_gw # riv\_thresh  $10.0$ 6.0 # width\_param\_c  $0.25$ # width\_param\_s 0.269 # depth\_param\_c  $0.25$ # depth\_param\_s # height\_param<br># height\_limit\_param 0.000  $20.0$ ÷ ∢  $\mathbf{b}$

<span id="page-35-0"></span>Figura 4-3 Archivo RRI\_Input.txt con los parámetros calibrados para la cuenca Tumbes

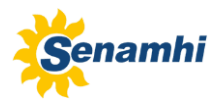

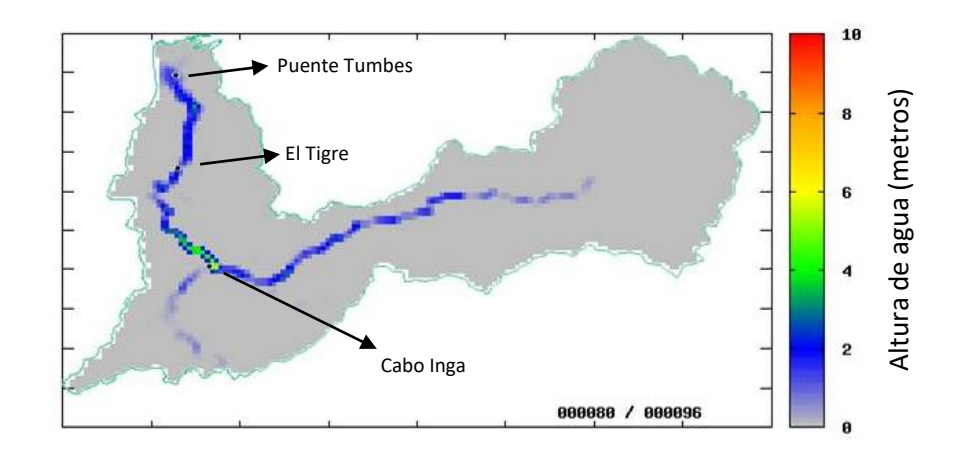

<span id="page-36-0"></span>Figura 4-4 Simulación de zonas inundables con el modelo RRI el día 10 de abril

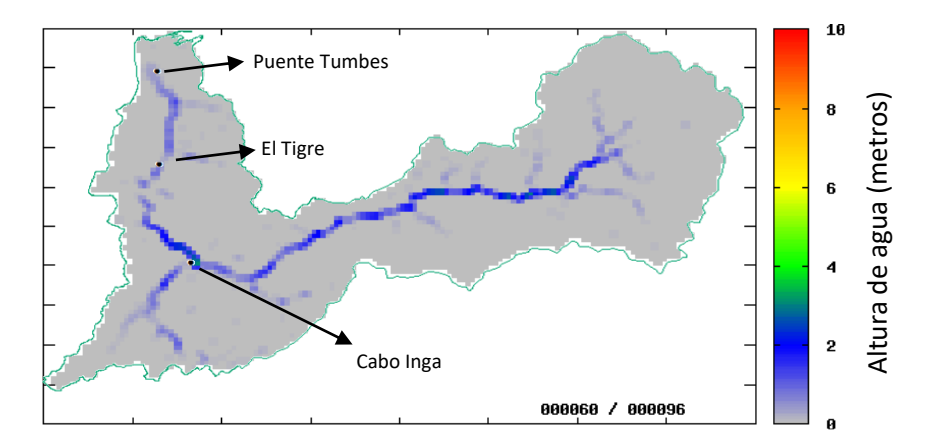

Figura 4-5 Simulación de zonas inundables con el modelo RRI el día 8 de abril

<span id="page-36-1"></span>Como se puede observar en la figura 4-4, el modelo RRI identifica claramente niveles altos de altura de agua en la estación hidrológica Cabo Inga y aguas abajo de este punto. Según la gráfica el valor en Cabo Inga muestra una celda o grilla de color amarillo (6 metros) sin embargo el valor promedio observado entre los días 9 y 10 de abril de 2017 fue entre 7.5 y 8.4 metros, algo similar ocurre con los valores simulados en las estaciones hidrológicas Puente Tumbes y El Tigre donde se muestran valores inferiores a los que realmente se registraron por las estaciones automáticas.

Los resultados obtenidos con el modelo RRI a nivel diario subestiman los niveles observados, esto se puede deber a que la estimación de la precipitación areal en toda la cuenca no se ha representado de la mejor manera debido a la escasa información disponible en este periodo de tiempo en el que solo se disponía de 5 estaciones de precipitación del lado de Perú.

Otro factor que hay que tener en cuenta es la resolución que se utilizó para correr el modelo RRI en la cuenca Puyango Tumbes, se usó un DEM con resolución de 30 arco segundos o casi 1 km de grilla, lamentablemente el computador solo permite correr el modelo RRI con esta resolución.

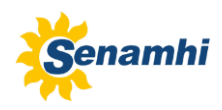

## <span id="page-37-0"></span>**4.2. Modelo HEC-RAS**

El modelo hidráulico HEC-RAS se aplicó al tramo correspondiente entre los puntos "Estación El Tigre" y "Estación Puente Tumbes". El DEM usado tiene una resolución de 2 metros y se obtuvo a partir de los datos de batimetría de superficie que realizó la empresa PRW y que entregó a SENAMHI.

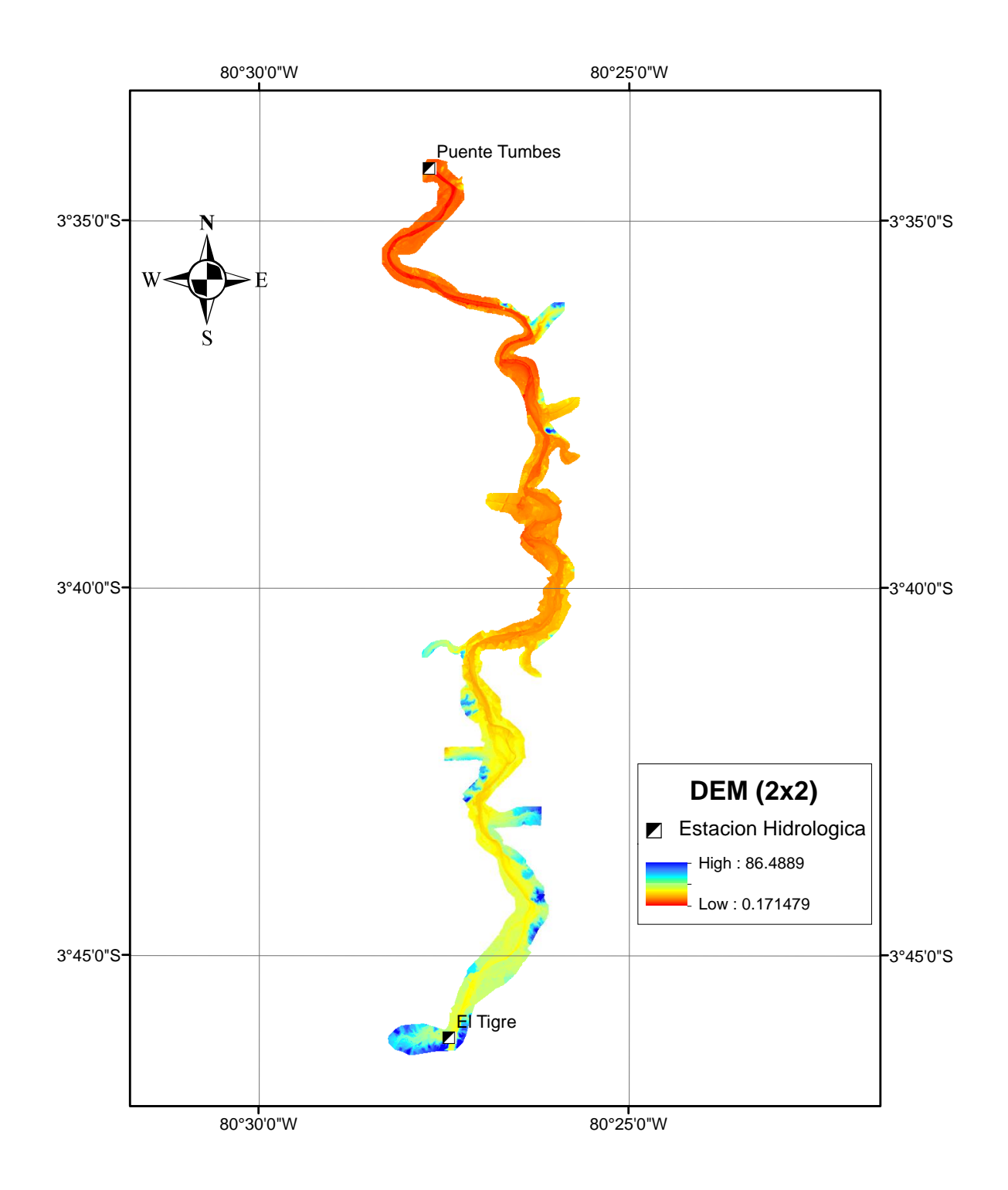

<span id="page-37-1"></span>Figura 4-6 Modelo de Elevación Digital con grilla de 2 metros de resolución

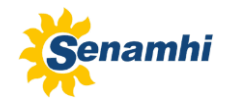

(Pérez, Escobar, & Fragozo, 2018) Plantean una estrategia metodológica que solventa la escasez de datos para la modelación 2D de inundaciones en un delta. Digitalizando la elevación disponible en Google Earth e integrándola con secciones levantadas en el río y datos topográficos, obtiene una nube de puntos topográfica la cual es posteriormente interpolada a una red de triángulos irregular y finalmente generando un modelo digital del terreno.

Por otro lado, cabe mencionar que de las 3 ortofotos (archivo TIFF) que entregó la empresa PRW, hay una que está dañada (no se pudo abrir) y no permitió una adecuada digitación del río principal y los márgenes derecho e izquierdo del río en el tramo correspondiente a la ortofoto faltante.

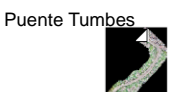

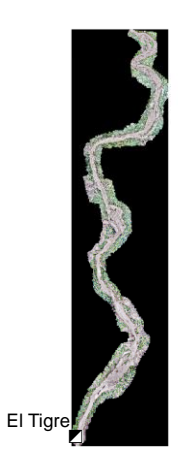

<span id="page-38-0"></span>Figura 4-7 Ortofotos del tramo entre la Estación El Tigre y la Estación Puente Tumbes

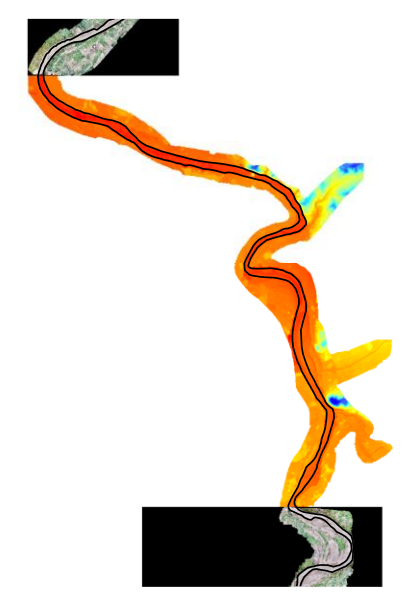

Figura 4-8 Digitalización de los bordes del río en base al DEM de 2 metros

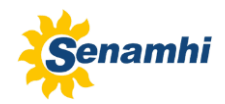

La longitud del río Tumbes entre los puntos El Tigre y Puente Tumbes es de aproximadamente 30 Km. En este tramo de estudio se han generado 64 secciones transversales distanciadas cada 500 metros, además se ha considerado el ancho de cada sección transversal de aproximadamente 260 metros, lo cual es una distancia razonable ya que el ancho promedio del río Tumbes es entre 100 y 150 metros.

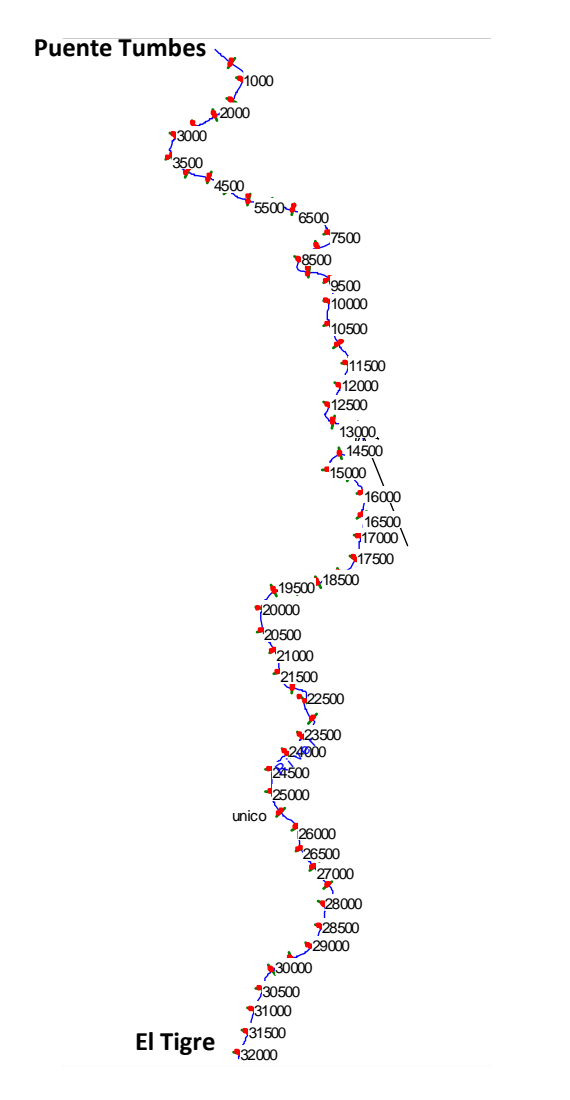

Figura 4-9 Secciones transversales cada 500 metros ingresados en el HEC-RAS

Luego de ingresar los valores de "n" de Manning, corregir algunas secciones que no estaban bien representadas, indicar las condiciones de contorno aguas arriba (Estación El Tigre) y aguas abajo (Estación Puente Tumbes) se corrió el modelo HEC-RAS para diferentes periodos de retorno: 3, 5, 10, 25, 50, 100, 200 y 500 años.

*EVALUACION DE ZONAS DE INUNDACION UTILIZANDO UN MODELO HIDROLOGICO-HIDRAULICO EN TUMBES*

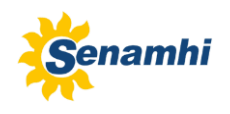

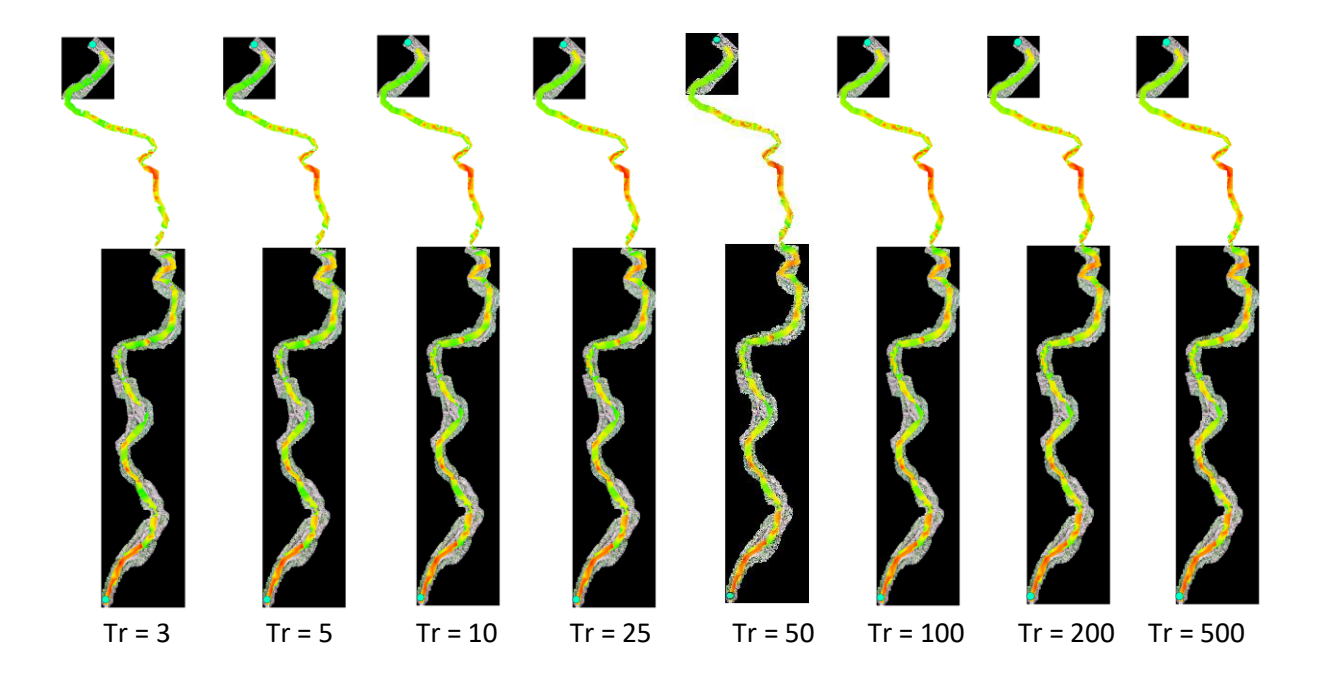

Figura 4-8 Simulación del área de inundación para distintos periodos de retorno

<span id="page-40-0"></span>Para identificar algunos puntos de inundación según las simulaciones del modelo se ha llevado los resultados al google map para identificar con mas precisión las localidades posiblemente afectadas.

<span id="page-40-1"></span>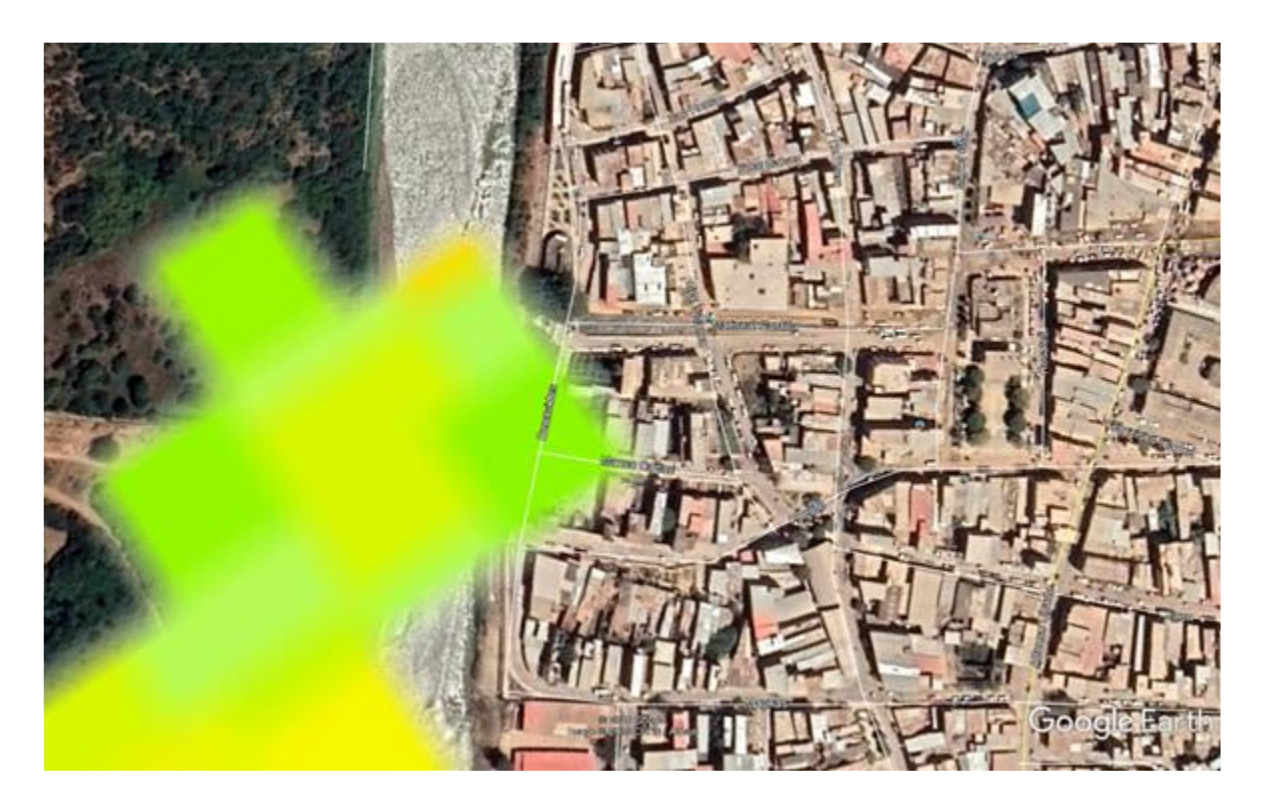

Figura 4-9 Zonas de posible afectación Manco Cápac y Mariscal Castilla

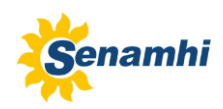

La figura 4-11 muestra un punto de inundación identificado por el modelo HEC-RAS ubicado a 500 metros aguas arriba del Puente Tumbes y en la margen derecha del río Tumbes, este punto esta cerca a la plazuela El Beso donde anteriormente ya han ocurrido algunos desbordes.

Otra forma de verificar si la simulación de la inundación con el modelo HEC-RAS ha sido correcta es comparando la simulación con una imagen de satélite del 24 de abril del 2017 que proporcionó CONIDA y se muestra a continuación.

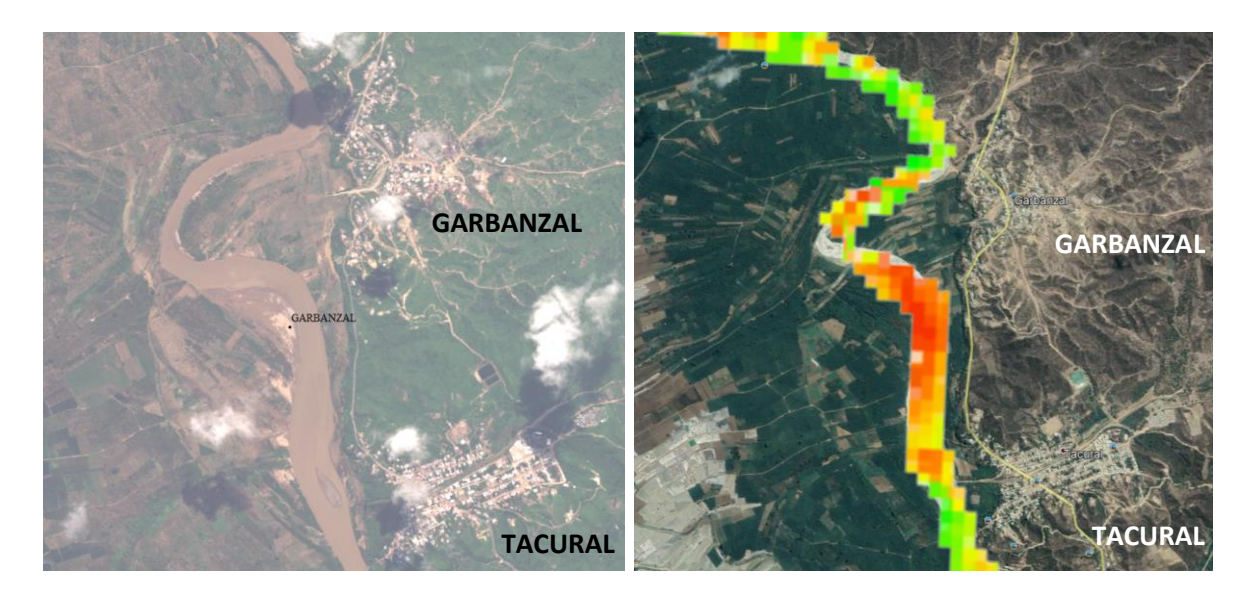

Figura 4-10 Imagen de satélite vs simulación HEC-RAS zona Garbanzal

<span id="page-41-0"></span>La figura 4-12 muestra claramente que el modelo HEC-RAS identifica una zona de inundación entre los pueblos de Tacural y Garbanzal ubicados en la margen derecha del río Tumbes, la imagen de satélite aunque fue tomada 2 semanas despues de la ocurrencia de los caudales máximos y registrados por las estaciones hidrológicas El Tigre y Puente Tumbes, se puede observar la extensión de las areas que fueron inundadas.

<span id="page-41-1"></span>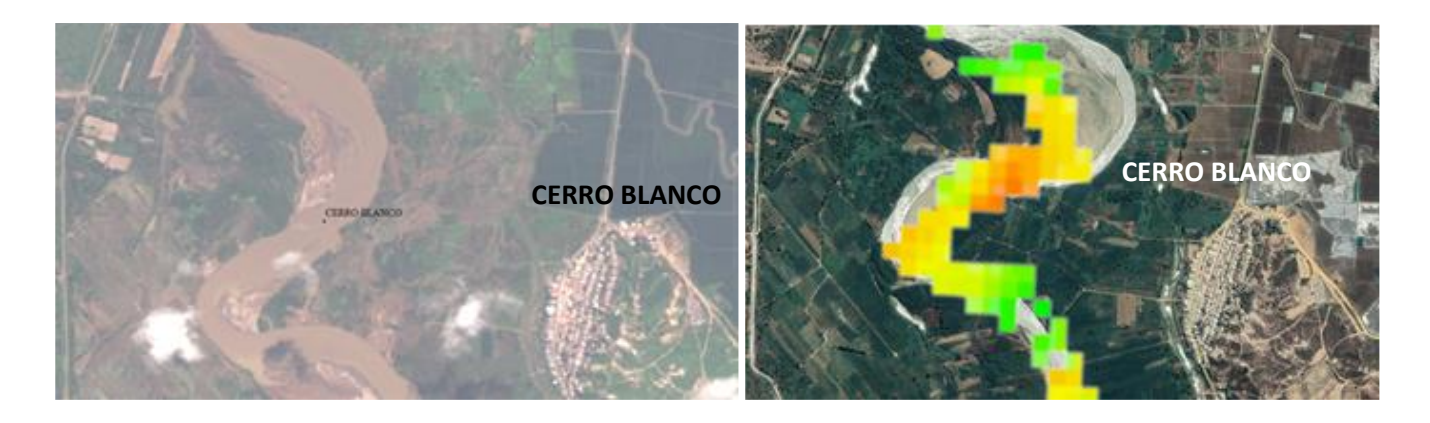

Figura 4-11 Imagen de satélite vs simulación HEC-RAS zona Cerro Blanco

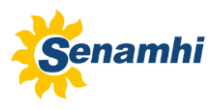

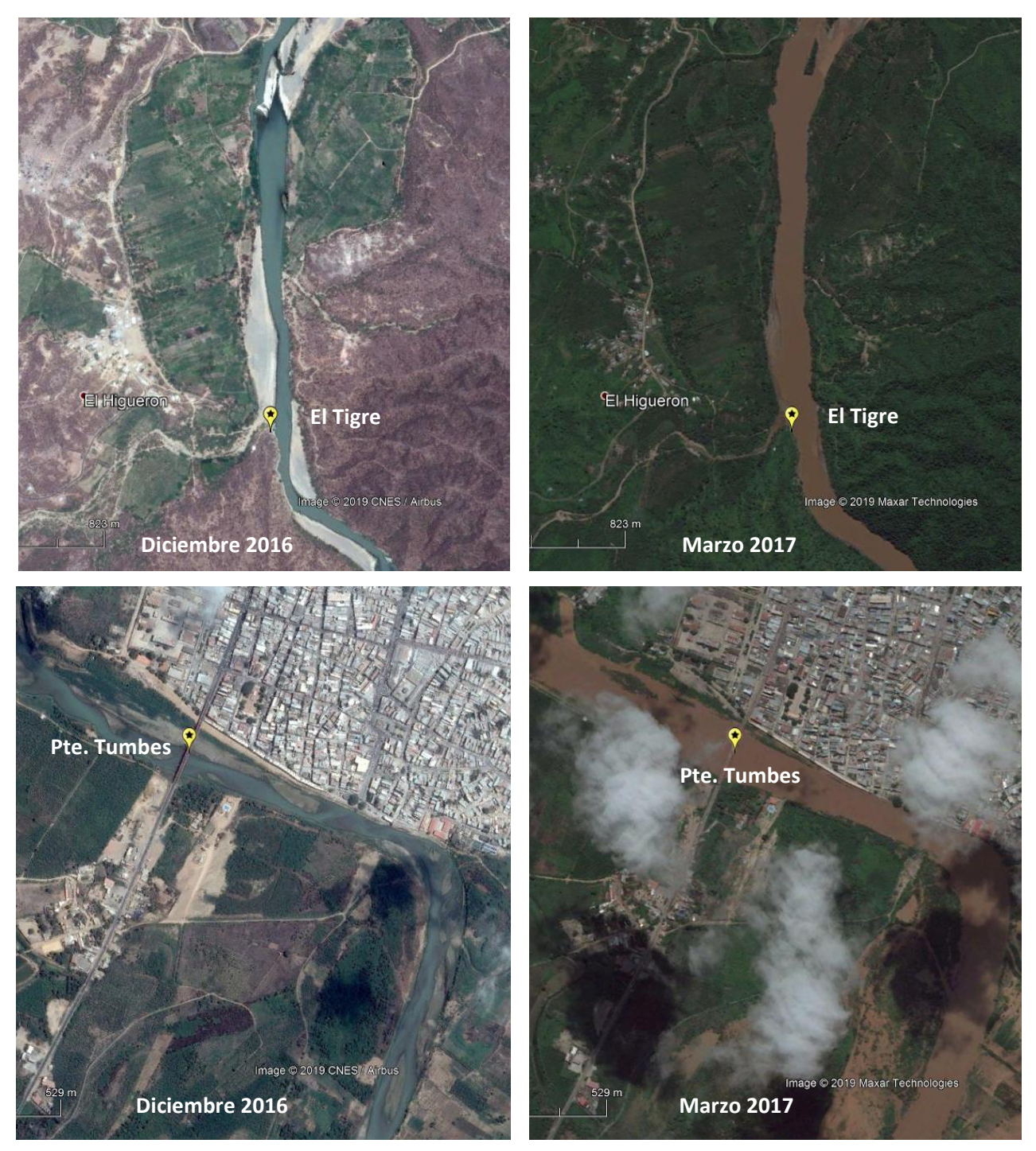

Figura 4-12 Imágenes de satélite del río Tumbes en El Tigre y Puente Tumbes

<span id="page-42-0"></span>En la figura 4-14 se muestran dos imágenes captadas por el satélite en dos puntos de interés del río Tumbes (El Tigre y Puente Tumbes), las imágenes de la izquierda corresponden al mes de diciembre del 2016 (antes de la inundación) y las imágenes de la derecha corresponden al mes de marzo 2017. Se puede observar como en el mes de marzo 2017 el río Tumbes ha incrementado su caudal ocupando casi todo el ancho del cauce del río e incluso se puede apreciar algunas zonas inundadas en la margen izquierda y antes del puente Tumbes.

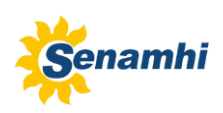

## <span id="page-43-0"></span>**5. CONCLUSIONES**

- El control de calidad de los datos se aplicó a 10 estaciones de precipitación (5 estaciones de Ecuador y 5 estaciones de Perú). El periodo común de análisis corresponde a los años 2001-2012. Se empleó el método de Doble Masa con el cual se pudo determinar que la información de precipitación para el periodo común analizado es consistente.
- Las precipitaciones y caudales máximos generados para distintos periodos de retorno en la estación El Tigre, indican que el evento ocurrido en abril del año 2017 es un evento que tiene una recurrencia o un periodo de retorno de 3 años.
- El modelamiento hidráulico con el software RRI y empleando un DEM de 1 Km de resolución sólo identificó niveles altos de altura de agua en Cabo Inga aunque el valor esta por debajo del valor observado, el modelo no fue capaz de identificar los niveles observados en las estaciones El Tigre y Puente Tumbes para el periodo evaluado entre el 3 y el 12 de abril del 2017.
- Es probable que con una mayor resolución del DEM se podría haber obtenido un mejor resultado con el modelo hidráulico RRI, pero esto no se ha podido determinar debido a que no se cuenta con la capacidad de computo necesaria para correr el modelo, solo ha sido posible correr el modelo con la resolución de 1 Km.
- Los resultados obtenidos con el modelo RRI a nivel diario subestiman los niveles observados, esto se podría deber a que la estimación de la precipitación areal en toda la cuenca no se ha representado de la mejor manera debido a la escasa información disponible.
- En general el modelo hidráulico RRI brinda un panorama general de las áreas inundables a nivel de cuenca y permite de manera visual tener una idea de la escala de la inundación.
- El modelamiento hidráulico con el software HEC-RAS y el modulo HEC-geoRAS ha permitido obtener mayor detalle en la simulación de las áreas inundables debido a que el modelamiento hidráulico y la característica de este modelo es enfocarse solamente en el flujo que transcurre por el cauce del río y las áreas próximas a las márgenes.
- Se generó un DEM de 2x2 metros de resolución a partir de la información generada con los datos de batimetría y topografía que proporcionó la empresa PRW. Esta información permitió generar 64 secciones transversales en un tramo del río Tumbes de aproximadamente 30 Kilometros entre la estación "El Tigre" y la estación "Puente Tumbes".
- Se realizó el modelamiento hidráulico con el modelo HEC-RAS desde la estación hidrológica "El Tigre" hasta la estación "Puente Tumbes", los resultados de la simulación de las áreas inundables fueron validados con imágenes de satélite del CONIDA y estos confirman que el modelo tiene la capacidad de identificar las áreas que son afectadas por la inundación.

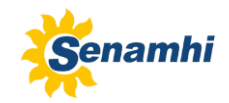

- El modelo HEC-RAS identificó de manera precisa tres puntos afectados por la inundación en abril de 2017, dos de ellos estan ubicados en el distrito de San Juan de la Virgen y el tercero en la ciudad de Tumbes. En San Juan de la Virgen los puntos identificados son, el tramo de río ubicado entre los pueblos de Tacural y Garbanzal y el segundo el tramo de río ubicado a la altura del pueblo de Cerro Blanco. En la ciudad de Tumbes el punto identificado esta ubicado 500 metros aguas arriba del Puente Tumbes en el barrio Bellavista, este punto esta cerca a la plazuela El Beso donde anteriormente ya han ocurrido desbordes.
- Este estudio ha permitido conocer las limitaciones y las capacidades de los modelos hidráulicos RRI y HEC-RAS para identificar las areas inundables en un tramo del río Tumbes.

## <span id="page-44-0"></span>**6. RECOMENDACIONES**

- Se recomienda seleccionar estaciones (precipitación y/o caudal) con un registro de información de al menos 30 años, con el fin de tener mayor confianza al estimar la precipitación y/o caudal máximos usando el modelo probabilístico que mejor se ajuste a los datos observados.
- Es recomendable que cuando se realice un modelamiento hidrológico o hidráulico se validen los resultados del modelamiento.
- Para evaluar con mayor confiabilidad la capacidad de simulación del modelo hidraulico RRI, se recomienda aplicarlo en una cuenca que no sea binacional y donde se disponga de una mayor cantidad de estaciones de precipitación (sobre todo en la parte alta) con el fin de tener una mejor estimación de la precipitación areal en toda la cuenca.
- Se recomienda aplicar el modelo RRI a una cuenca de tamaño menor a los 1 000 Km<sup>2</sup> y emplear un DEM con mayor resolución (90x90 metros), esto permitirá tener un mejor detalle del terreno y a su vez permitirá estimar mejor la precipitación en toda la cuenca.
- Se recomienda obtener imágenes de satélite antes y después del evento de inundación que se va modelar para poder validar los resultados del modelamiento hidráulico.
- Se recomienda usar un DEM de alta resolución en el modelo HEC-RAS con el fin de tener mayor detalle y generar las secciones transversales de manera mas precisa.
- Se recomienda conocer el tipo de flujo que existe en el río (subcrítico, supercrítico o mixto) así como los valores de "n" de manning pues esta información es requerida por el modelo HEC-RAS.

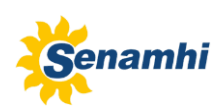

## <span id="page-45-0"></span>**7. REFERENCIAS BILIOGRÁFICAS**

- Alanís, C. A., Veracruzana, U., & Martin, E. L. (2012). Evaluación geográfica de áreas susceptibles a inundación en la cuenca del río Tuxpan, Veracruz. *Avances En Investigación Agropecuaria*, *16*(1), 7–28.
- Autoridad Nacional del Agua. (2019). Ámbito | ANA web Autoridad Nacional del Agua. Retrieved December 3, 2019, from https://www.ana.gob.pe/2019/consejo-de-cuenca/tumbes/Ámbito
- Brunner, G. W., Warner, J. C., Wolfe, B. C., & Piper, S. S. (2016). *Guía de aplicaciones HEC-RAS [HEC-RAS Applications Guide]*. (February).
- Bussi, G., Ortiz, E., Francés, F., Pujol, L., Ingeniería, I. De, València, U. P. De, … Ronda, C. (2007). *Modelación hidráulica y análisis del riesgo de inundación según las líneas guía de la Directiva Marco del Agua . El caso de la Marina Alta y la Marina Baja ( Alicante )*. (1).
- Dr. Vicente García Gómez. (2002). UNISDR Oficina Regional de Las Américas. Retrieved December 3, 2019, from Revista N° 6 website: https://www.eird.org/esp/revista/No6\_2002/art13.htm
- F, V. M., O, C. P., A, N. S., & E, M. L. (2018). *Estimation of floodplains with different numerical approaches and sources of digital elevation models -Rio Rocha Cochabamba , Bolivia . ESTIMACIÓN DE PLAYAS DE INUNDACIÓN CON DIFEREN ... Estimation of floodplains with different numerical approaches and so*. (July 2019).
- Fuentes, O., & Franco, V. (1999). Estudio hidrológico para obras de protección. *Manual de Ingeniería de Ríos*, p. 144. Retrieved from http://eias.utalca.cl/isi/publicaciones/unam/estudio\_hidrologico.pdf
- Pérez, J. I., Escobar, J. R., & Fragozo, J. M. (2018). 2D hydraulic flood modeling in data-Scarce regions the case of ranchería river delta, riohacha-Colombia. *Informacion Tecnologica*, *29*(4), 143–157. https://doi.org/10.4067/s0718-07642018000400143
- Sayama, T., River, C. P., River, C. P., & Sayama, T. (2014). *Rainfall-Runoff-Inundation ( RRI ) model*. *2013*, 2–3.
- Timbe Castro, L. M., & Willems, P. (2011). Desempeño de modelos hidráulicos 1D y 2D para la simulación de inundaciones Lus Timbe. *Maskana*, *2*(1), 91–98. https://doi.org/10.18537/mskn.02.01.07